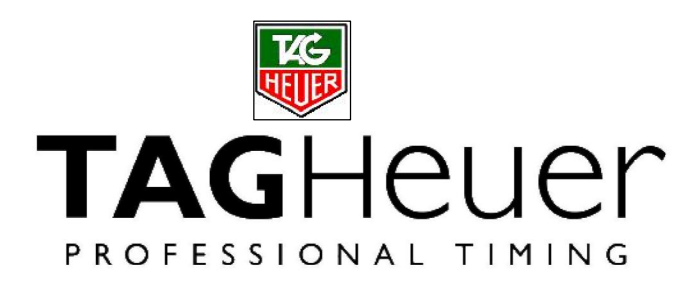

**PROFESIONÁLNÍ MĚŘENÍ ČASU**

**CHRONOPRINTER 545**

**UŽIVATELSKÝ MANUÁL VERZE 11/2014**

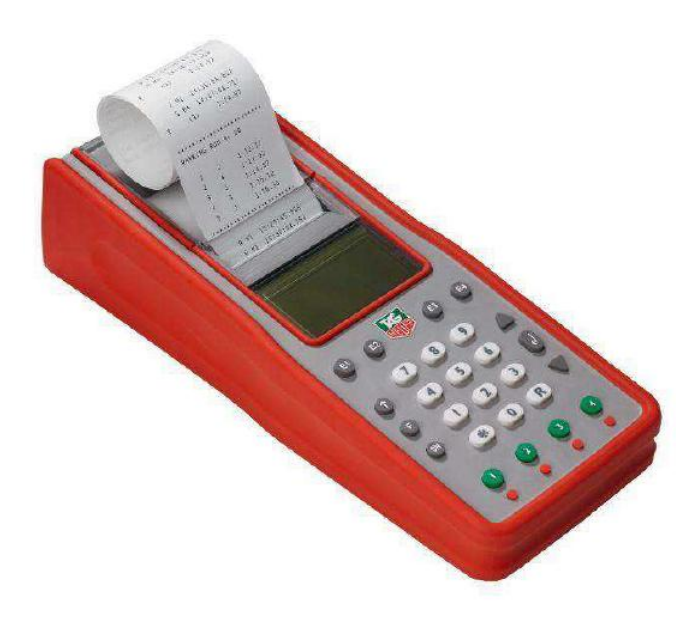

## Obsah

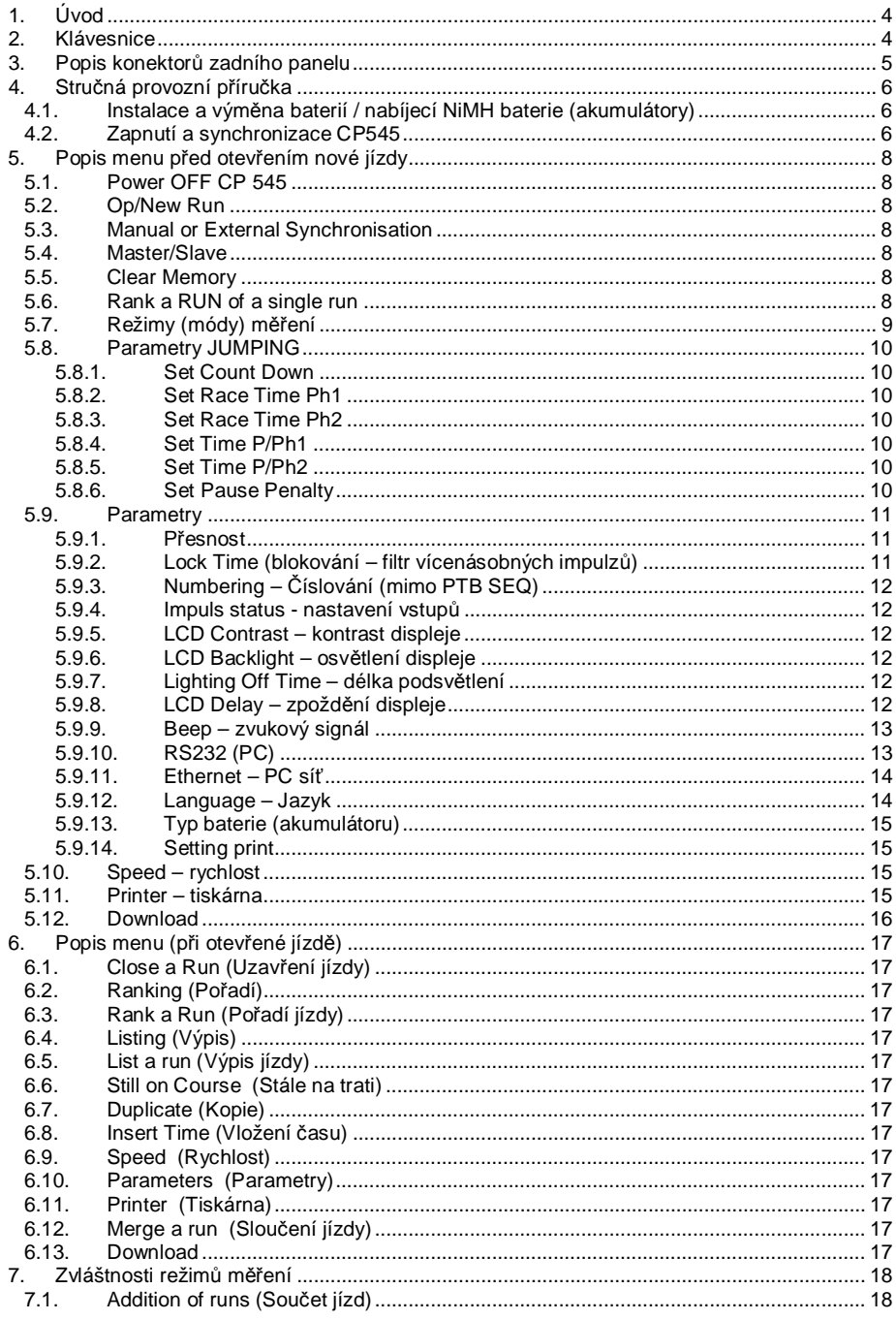

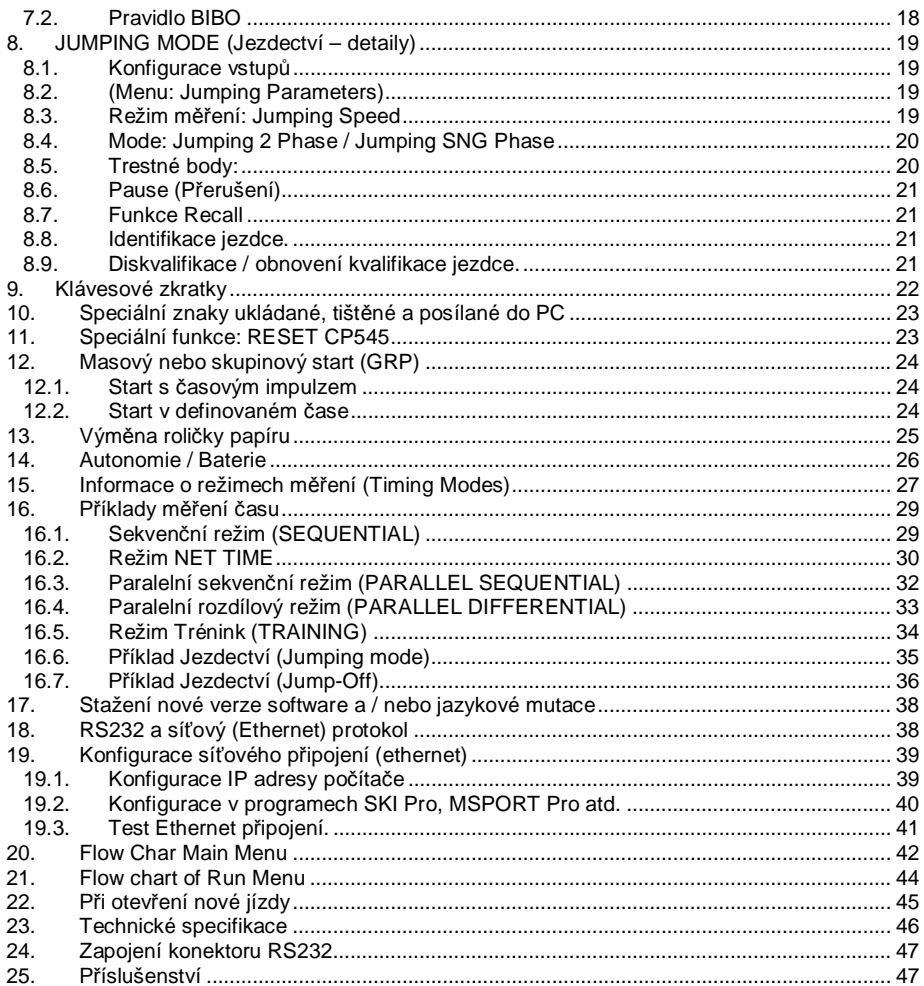

## **1. Úvod**

Nová - inovovaná - verze CP545, přidává ke svým výborným vlastnostem větší paměť, USB spojení s PC a nové režimy měření – programy. Navíc je nyní dostupná s nabíjecími akumulátory typu NiMH.

### **2. Klávesnice**

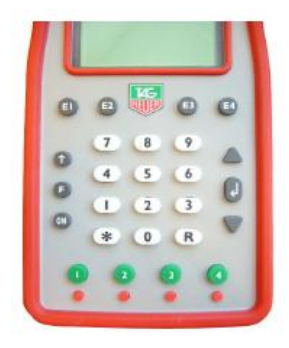

- **ON/OFF Zapnutí** Power ON Stiskněte a držte **ON** po dobu 5 sekund. **Vypnutí** - Power OFF - v menu vyvolaném tlačítkem **F**
- **F** Menu vstup nebo opuštění menu a submenu.
- p Tlačítka UP a DOWN pro pohyb v menu a listování v nepřiřazených zaznamenaných časech. Tl. DOWN pro zrušení automatického číslování kanálů.
- ¿ **ENTER** potvrzení výběru v menu, času, data, nebo startovního čísla ve funkci **RECALL**
- **R RECALL** pro přístup k nepřiřazeným uloženým časům vstupu pro spárování se startovním číslem. Je také možná přímá identifikace časů.
- **\* ERROR** pro zrušení chybně zadaného čísla, nebo pro potvrzení volby. Přerušení tisku. Číslování předjezdců pomocí **\*** + č.
- **0-9** Numerická klávesnice pro vstup času, data, startovního čísla, vzdálenosti.
- **E1-E4** Potvrzení startovního čísla pro jeden ze vstupů. Chybný start, mezičas, nebo cíl a potvrzení zrušeného vstupu q + **(E1-E4)**, umožňuje zadat a potvrdit startovní číslo závodníka ▲ + **(E1-E4)**.

**1 – 4** tlačítka pro ruční vstupy impulzů, nebo spuštění času (synchronizace) (zelená)

**1 – 4** tlačítka pro odblokování a zablokování externích vstupů. **(červená)** Vstupy jsou blokovány, pokud je na displeji černá vodorovná čára

#### **Upozornění:**

Tlačítka pro ruční vstupy impulzů (1-4) nezaručují přesnost měření. Z těchto tlačítek mohou být zpracovány najednou pouze 2 impulzy.

## **3. Popis konektorů zadního panelu**

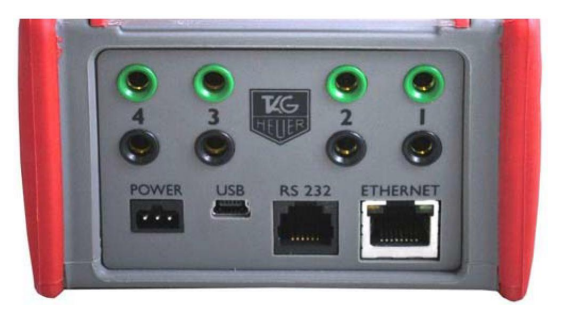

- **INPUT** Vstupy pro impulsy měření času.<br>1 4 Pracovní kontakt bez napětí (zk.
- **1 – 4** Pracovní kontakt bez napětí ( "zkrat", nebo otevřený kolektor). Např.: manuální tlačítko (HL 18), fotobuňka (HL 2-31 / 2-35), startovní branka (HL7-1 / HL7-3), bezdrátové přijímače (HL610 / HL620 .atd.) Respektujte polaritu!
- **POWER** Připojení externího napájení. HL545-1 (110 - 220 VAC / 12 VDC) nebo 12V aku pomocí připojovacího kabelu HL520-17.
- **USB** Obousměrná komunikace s PC. Instalace nových verzí firmware Rychlost automaticky Pozn.: USB port není vhodný pro připojení displeje nebo modemu.
- **RS232** Obousměrná komunikace s PC (ON-LINE nebo OFF-LINE) s nastavitelnou rychlostí (2400 / 4800 / 9600 (standardní) / 32k / 56k Bds) Instalování nových verzí softwaru (UPGRADE) Přenos dat do jiné CP545 Spojení s displejem (Display Mode) – standardní komunikace s displeji TAG Heuer a Alge.
- **ETHERNET** Síťová komunikace s PC, LAN, jinými CP545, displejem, nebo tiskárnou

## **4. Stručná provozní příručka**

Mimořádný výkon stopek CP545 je zaručen jednoduchostí používání, což je charakteristický znak filozofie výrobků TAG Heuer Timing.

#### **4.1. Instalace a výměna baterií / nabíjecí NiMH baterie (akumulátory)**

Pro otevření krytu baterií na zadní části přístroje, na něj jemně zatlačte prsty ve směru šipky. Vložte baterie a respektujte přitom polaritu znázorněnou na spodní části prostoru pro baterie. Opět zavřete kryt.

#### **UPOZORNĚNÍ**

Pro zajištění bezpečného měření je nutné používat CP545 s plně nabitými NiMH akumulátory, nebo s dokovací stanicí DOCK-BATT.

**Vždy** vyjměte baterie, pokud nebudete používat CP545 delší dobu – několik dní. Pokud ponecháte baterie uvnitř, mohou vytéct a vážně poškodit zařízení. Na toto poškození se NEVZTAHUJE záruka.

Denní čas, datum, uložené jízdy a zvolené parametry zálohuje malá interní baterie.

#### **4.2. Zapnutí a synchronizace CP545**

- 1) Na 5 sekund stiskněte tlačítko **ON**
- 2) Na LCD displeji se zobrazí:

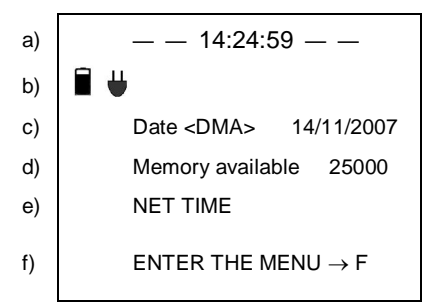

LCD obrazovka

a) 4 černé čáry indikují blokování externích vstupů (1-4)

 Denní čas je uložen v CP545 (interní nebo po

synchronizaci)

- b)  $\equiv$  indikuje připojení externího napájení
	- indikuje nabíjení NiMH aku
- c) Datum
- d) Volná paměť
- e) Naposledy použitý režim měření
- f) Vstup do menu

#### Novinka

CP545 spustí optickou (na LCD displeji) a zvukovou signalizaci když externí vstup zůstane ve zkratu. Tato vlastnost umožňuje sledovat stav nových fotobuněk TAG Heuer s přímou odezvou (HL2-31 & HL2-35 – sériová čísla nad 7000) a umožňuje časoměřičům ihned zjistit posunutí fotobuňky ze správného směru. Signalizace je k dispozici i při použití bezdrátového přenosu HL670/HL615.

- 3) Stejná zpráva je vytištěna s číslem zařízení (ID) a verzí software, současně s režimem měření a hlavními parametry použitými při posledním měření.
- 4) Pokud tiskárna netiskne, vstupte do menu (**F**), vyberte **PRINTER ON** a potvrďte ¿. Měli byste zkontrolovat baterie a případně je vyměnit.
- 5) V případě potřeby synchronizujte CP 545 (viz kap. 5.3)
- 6) Vyberte režim měření (Timing Mode) (viz kap. 5.7)
- 7) Zkontrolujte parametry měření (přesnost, blokování atd.) (viz kap. 5.9)
- 8) Open a new run otevření nové jízdy (začátek měření)
- 9) Příklad postupu při začátku nové časoměrné relace
	- a) Vstup do menu (**F**)
	- b) Clear the memory vymazání paměti
	- c) Timing mode režim měření (můžete jej změnit pokud je třeba)
	- d) Parameter parametry (pokud je třeba změnit přesnost, blokování, atd.)
	- e) Synchro synchronizace (ručně denní čas v souladu s jinými systémy, nebo vámi určený, nebo start od 00:00)
	- f) Open a new run otevření nové jízdy (začátek měření)

#### **ZAPAMATUJTE SI PROSÍM**

Pokud je při tomto postupu v menu znovu potvrzen stejný Timing mode, jsou obnoveny STANDARTNÍ parametry.

Pro vstup do menu stiskněte **F.** Pro výběr možností použijte klávesy ▲ a ▼ potvrďte ↓ Výstup z menu je možný kdykoliv stisknutím (vícenásobným) **F**.

#### **5.1. Power OFF CP 545**

Vypnutí zařízení.

#### **5.2. Op/New Run**

Start nového měření po uzavření předchozí jízdy.

#### **5.3. Manual or External Synchronisation**

Po zapnutí CP545 je nabídnut uložený denní čas a datum z minulého měření. Použijte Synchro Manual pro nastavení nového denního času pro ruční synchronizaci, nebo synchronizaci s jinými systémy. (Nezapomeňte nastavit datum). Je také možné synchronizovat čas od 00:00 (jen v módu SPLIT a SPLIT/LAP) pokud je třeba restart zpět od 0.

#### **5.4. Master/Slave**

Výběr "Master (hlavní) / Slave (podřízený)" při propojení 2 CP545.

#### **5.5. Clear Memory**

Použijte pouze při startu nového měření, pokud jste si jistí, že nepotřebujete uchovat v paměti předchozí měření.

#### **5.6. Rank a RUN of a single run**

Vyhodnocení jednotlivé jízdy, nebo součet dvou a více jízd.

(Příklad: vyhodnocení – klasifikace - součtu 3 jízd)

Seznam jízd

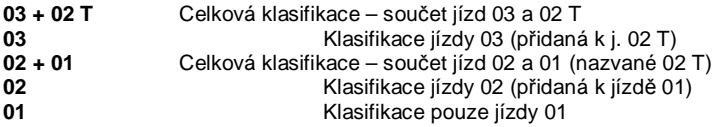

Nebo součet 2 jízd (např. 03 + 01). Vyberte nejdříve jednu ze 2 jízd.

#### **5.7. Režimy (módy) měření**

#### **PTB SEQUENTIAL 1 až 4 a 5 až 8**

Sekvenční záznam denního času na 4 nebo 8 kanálech (pokud jsou 2 CP545 propojeny pomocí RS232) přímo na externí PC.

Používá obousměrnou komunikaci s PC na kterém běží program od TAG Heuer nebo Split Second (USSA / CLUB / NASTAR), ve kterém je možné tisknout všechny čisté časy, klasifikaci a jméno účastníka přímo na tiskárně CP545.

#### **NET TIME**

Nezávislé vyhodnocení čistých časů pomocí startovních a cílových časů s automatickým nebo ručním přiřazením startovního čísla.

Klávesové zkratky oprav a znovu vyvolání (RECALL) uložených časů pro dodatečnou identifikaci nebo opravu.

Klasifikace a celkové výsledky včetně součtu jízd. Je dostupný mód BIBO.

#### **NET TIME + 2 Inter**

Start, 2 mezičasy a cílový čas. Automatické nebo ruční číslování. Klasifikace a součty jízd.

#### **PARALLEL SEQUENTIAL**

Nezávislé startovní a cílové časy na paralelních drahách se startovními čísly jezdců. Klasifikace jízdy nebo součty jízd (stejné jako v režimu NET TIME). **Nová položka:** V tomto režimu můžete nastavit odpočítávání (Count Down)

#### **PARALLEL DIFFERENTIAL**

Rozdíly časů v cíli na paralelních drahách. Penalizace a seznam jízd.

#### **START – FINISH**

Nezávislé vyhodnocení čistých časů z startovních a cílových časů s automatickým nebo ručním přiřazením start.čísla.

Klávesové zkratky oprav a znovu vyvolání (RECALL) uložených časů pro dodatečnou identifikaci nebo opravu.

Režim je podobný NET TIME. Rozdíl je ve výpočtu výsledků. VIZ bod 5.2.1 Klasifikace a celkové výsledky včetně součtu jízd. Je dostupný mód BIBO.

#### **START - INTER - FINISH**

Start, 2 mezičasy a cílový čas. Automatické nebo ruční číslování. Klasifikace a součty jízd. Režim je podobný jako NET TIME. Rozdíl je ve výpočtu výsledků. VIZ bod 5.2.1

#### **TRAINING**

Start, 2 mezičasy a cílový čas (automatické číslování). Klasifikace nebo výpis časů jezdců.

#### **SPLIT**

Split (úsekové) časy, dílčí časy nebo časy kol s číslováním jezdců. Klasifikace nebo výpis časů kol.

#### **SPLIT / LAP**

Split (úsekové) časy s číslováním jezdců.

#### **JUMPING SPEED**

Režim JEZDECTVÍ (koně) – 1 fáze (Odpočítávání, Start / Cíl)

#### **JUMPING 2 PHASES**

Režim JEZDECTVÍ (koně) – 2 fáze (okamžitý Jump OFF) – (Odpočítávání, Start fáze 1/ Stop F1 / Start F 2, Cíl fáze 2).

#### **JUMPING SNG PHASE (Single Phase)**

Režim JEZDECTVÍ (koně) – 2 oddělené fáze - (Odpočítávání, Start fáze 1/ Stop F2 / Start F2, Cíl fáze 2). Viz kap. 8.

#### **5.8. Parametry JUMPING**

#### **5.8.1. Set Count Down**

Nastavení odpočtu před startovním signálem (30 nebo 45 sec). Pokud není odpočet požadován, nastavte 0. Při nastavení 0 musí být každý jezdec předem ručně potvrzen vstupem 3.

#### **5.8.2. Set Race Time Ph1**

Nastavení časového limitu pro fázi 1 (sec). Při nastavení "0", nebudou přidány žádné penalizace.

#### **5.8.3. Set Race Time Ph2**

Nastavení časového limitu pro fázi 2 (sec). Při nastavení "0", nebudou přidány žádné penalizace.

#### **5.8.4. Set Time P/Ph1**

Nastavení penalizace fáze 1 pro překročení časového limitu (0.25 b / sec)

#### **5.8.5. Set Time P/Ph2**

Nastavení penalizace fáze 2 pro překročení časového limitu, je možné nastavit penalizaci/čas (např.: 0.25 b / 1 sec, nebo 1.00 b / 4 sec)

#### **5.8.6. Set Pause Penalty**

Nastavení penalizace pro vyžádanou pauzu **(sec)**

#### **5.9. Parametry**

#### **5.9.1. Přesnost**

Přesnost měření (nastavitelná v menu, nebo standardně přiřazená) se projeví ve výsledcích. Jsou k dispozici dva typy výpočtů:

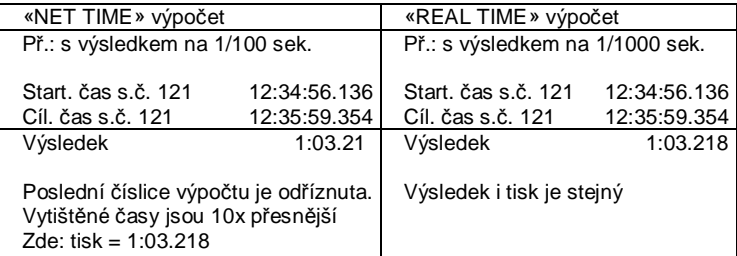

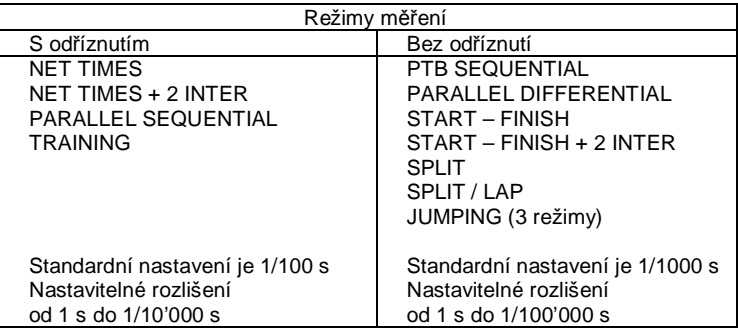

#### POZOR!

Porty RS232 a Ethernet vždy předávají do PC denní čas se stejným rozlišením, jako je tištěno na tiskárně CP545.

To zabraňuje jinak častým chybám ve výpočtu a výsledcích při porovnání údajů časomíry a software v PC.

#### **5.9.2. Lock Time (blokování – filtr vícenásobných impulzů)**

Čas blokování (uzamknutí) 4 vstupů je nastavitelný od 0.01 do 9.99 s. Pro zadání 1 sec. stiskněte 1 - 0 - 0 a potvrďte ¿**.** Minimální čas blokování 0.01 s nelze použít s mechanickými spouštěcími zařízeními (u nich hrozí "zákmiť" – vícenásobný impulz)

#### **POZOR**!

Pro vaše pohodlí jsou standardní časy blokování přednastaveny pro každý režim měření a můžete je kdykoliv změnit.

#### **5.9.3. Numbering – Číslování (mimo PTB SEQ)**

Ruční nebo automatické číslování jezdců přiřazené kterémukoliv ze 4 vstupů. **Automatic:** vzestupně nebo dle pořadí předchozí jízdy (nebo BIBO). **Manual:** ruční zadání č.jezdce + (**E1-E4**) normálně před příjmem impulzu.

#### **5.9.4. Impuls status - nastavení vstupů**

Výběr vstupů a jejich funkcí (příjem / vysílání) Tři možnosti

- **Vysílání** ₳
- **Zavřené vypnuté**
- ↓ **Příjem**

Přednastavený stav vstupů je následující (po zapnutí CP545):

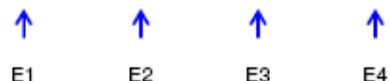

Vstupy se hlásí jako Transit – vysílání Příklad:

CP 545 (A) zaznamenávají startovní čas

CP 545 (B) zaznamenávají cílový čas

Přenos startovních časů z CP 545 (A) do CP 545 (B) pro výpočet čistých časů a cílových časů z CP 545 (B) do CP 545 (A)

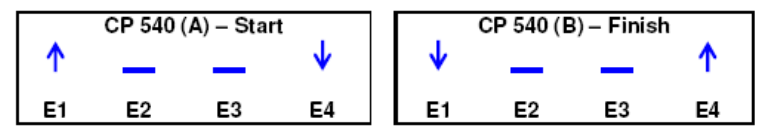

Nastavení vstupů je nutné pokud má komunikovat mezi sebou několik CP545. Potom je každé zařízení schopné přijímat všechny potřebné informace.

#### **5.9.5. LCD Contrast – kontrast displeje**

Nastavení kontrastu displeje pomocí A - více a  $\blacktriangledown$  - méně a potvrzení « (standardní nastavení je 30%)

#### **5.9.6. LCD Backlight – osvětlení displeje**

Nastavení osvětlení displeje. Standardní nastavení je: 100% s externím napájením / 30% při provozu na baterie Při dobrých světelných podmínkách a provozu na baterie doporučujeme pro zvýšení životnosti baterií nastavit na 0%.

#### **5.9.7. Lighting Off Time – délka podsvětlení**

Doba osvětlení displeje po impulzu. Nastavení pomocí ▲ - více a ▼ - méně a potvrzení ↓ Kratší doba zajistí lepší provozní autonomii. Tato funkce není dostupná při externím napájení.

#### **5.9.8. LCD Delay – zpoždění displeje**

Doba zobrazení informace na displeji. Nastavení pomocí ▲ - více a ▼ - méně a potvrzení ↓ (standardní nastavení je 5 s)

#### **5.9.9. Beep – zvukový signál**

Aktivace zvukového signálu (ON – zapnutý, OFF – vypnutý). Standardně je ON – zapnutý.

#### **5.9.10. RS232 (PC)**

**Spojení s PC** sériovým portem (standardně 9600 Bd): Nastavitelná rychlost 2400 / 9600 / 38400 / 57600 Bd.

#### **Spojení s displejem:**

Běžící čas na displejích TAG Heuer (HL960 / HL970 / HL990 / HL965 / HL980) a jiných jako např. Alge. Běžící denní čas CP545. Vymazání displeje Standardní nastavení je běžící čas Doba zobrazení čistých časů je nastavitelná od 1 do 59 s pomocí ▲ - více a ▼ - méně a potvrzení ¿ (standardně 10 s).

#### **Výstup na HL960 / 990**

CP545 nyní také automaticky zaktualizuje všechny výsledkové tabule výše uvedené. S HL970 je také možné ukládat jména a čísla soutěžících pomocí kontrolního panelu HL970.

Při připojení CP545 k HL970 budete moci zobrazit následující informace. Běžící čas na 1/10 sekundy.

#### **V průběhu závodu**

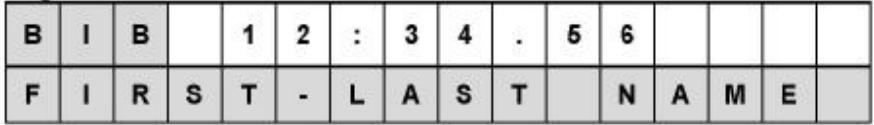

#### **Po cíli**

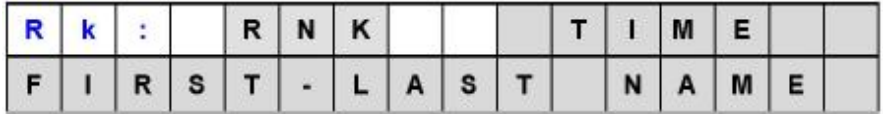

Další informace viz Uživatelský manuál displeje HL970

#### **Výstup na HL970 / HL980**

S tímto nastavením, můžete zobrazovat některé informace přímo z CP545 na displeji (HL 970 nebo HL 980).

Běžící čas na 1 sekundu

#### · **Net Time / Start-Finish / Training / PTB Sequential**

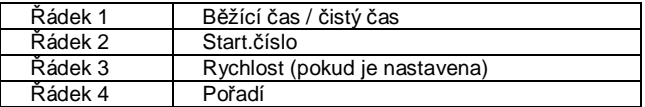

#### · **Parallel Diff / Seq**

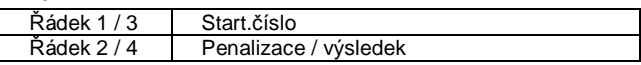

· **Split**

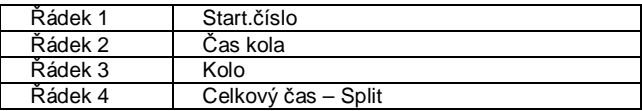

#### · **Jumping**

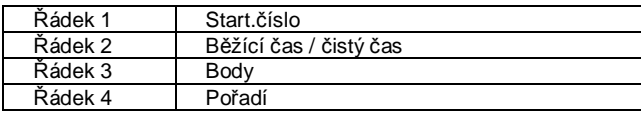

#### · **Denní čas**

#### · **Prázdný displej (vymazání)**

Ve výchozím nastavení: Běžící čas. Zobrazení času: od 1 do 59 sec s nastavením **▲** plus / **▼** mínus, pak potvrďte **◄┘** (ve výchozím nastavení 10 sekund)

#### · **Reklama**

Je možné spustit reklamní program (uložený v HL970-Power Box, nebo v HL975 přímo z CP545

#### **5.9.11. Ethernet – PC síť**

Aktivace rozhraní ON – zapnuté, OFF – vypnuté (standart). Porty: 7000, 13500, 13501, 13502 a 13503

Pozn.: Při zapnutí CP545 je možné zapnout Ethernet, pokud současně držíte zelené tlačítko 4 a tlačítko ON

#### **5.9.12. Language – Jazyk**

CP545 komunikují Anglicky, Francouzsky, Německy, Italsky, Španělsky a Rusky

#### **5.9.13. Typ baterie (akumulátoru)**

#### 3 možnosti:

No-rechargeable: standardní baterie Alcalin AA, 1.2V (není nabíjecí) NiMH active Charge: povolí nabíjení POUZE pro NiMH aku NiMH disable Charge: vypnuté nabíjení. Tato volba je povinná, pokud je použit akumulátor jiného typu, než NiMH.

#### **DŮLEŽITÉ**

Nabíjení není vhodné při teplotách pod 0 C

Při využití interní nabíječky je třeba zvolit správný typ aku (NiMH). Pro jiný typ aku vypněte nabíjení! Na závady způsobené nerespektováním tohoto pravidla se nevztahuje záruka. Označení TAG Heuer pro NiMH aku: STHAANiMH

#### **5.9.14. Setting print**

Tisk kompletního nastavení CP 545, stav paměti, Timing Mode, přesnost, input status, lock time a stav baterie.

#### **5.10. Speed – rychlost**

Volitelná měrná jednotka rychlosti je m/s, km/h, míle/h, a uzly. Lze nastavit čtyři různé měření rychlosti mezi 4 vstupy.

Př.: pro rychlost 1 mezi vstupy 2 a 3, vzdálenost 10 metrů:

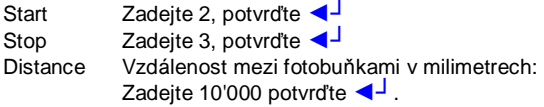

Použijte **★** k opravě vstupní chyby. Znovu zadejte správný údai, potvrďte < Po dokončení (např. pokud zadáváte jen jedno měření rychlosti) stiskněte klávesu F.

#### **POZOR**!

Měření rychlosti je k dispozici pro všechny režimy měření, s výjimkou **PARALLEL DIFFERENTIAL** a 3 režimy **JUMPING**

#### **5.11. Printer – tiskárna**

Tiskárna může být ON (zapnutá) nebo OFF (vypnutá).

Aby byla zajištěna co nejlepší autonomie tisku, je rychlost tiskárny elektronicky řízena na základě napětí z baterií.

Pokud napětí klesne, rychlost tisku zpomalí.

Pokud napětí baterie klesne pod určitou hranici, tiskárna se automaticky vypne. Běžící denní čas na LCD displeji bude blikat.

Chcete-li obnovit tiskárnu, připojte externí napájení a zapněte tiskárnu z menu **F**.

Pokud je při zapnutí CP545 připojen externí napájecí zdroj, je tiskárna automaticky zapnutá (ON).

#### **5.12. Download**

- · **To PC:** Stáhne všechny časy, uložené v jedné nebo všech jízdách, přes RS232 port do PC.
- · **To Printer:** Vytiskne všechny časy, uložené v jedné nebo všech jízdách.

Ujistěte se, že vaše baterie jsou čerstvé (pokud není připojeno externí napájení) a je k dispozici dostatečné množství papíru, zejména pokud budete tisknout vícekrát. Stisknutím ★ tisk kdykoliv zastavíte.

- · **USB:** Stáhne všechny časy jedné jízdy do PC.
- · **To Chrono RS232:** stáhne časy jízdy z jednoho CP545 do druhého.

Je důležité správně nastavit vstup (viz kapitola 5.9.4)

## **6. Popis menu (při otevřené jízdě)**

Následující volby jsou dostupné, pouze pokud je otevřená jízda (Open Run).

#### **6.1.Close a Run (Uzavření jízdy)**

Před uzavřením jízdy se přesvědčte, že jsou provedeny všechny potřebné úpravy.

#### **6.2.Ranking (Pořadí)**

Výsledek aktuální jízdy (je-li pouze jedna, nebo celkové výsledky kombinace jízd).

#### **6.3.Rank a Run (Pořadí jízdy)**

Výsledek jakékoliv uložené jízdy nebo aktuální při součtu s jinou (►). Dostupné pro režimy Training a Split / Lap.

#### **6.4.Listing (Výpis)**

Výpis startovních čísel v chronologickém pořadí pro aktuální jízdu, se všemi uloženými časy.

Dostupné pro režimy Training a Split/Lap.

#### **6.5.List a run (Výpis jízdy)**

Výpis startovních čísel v chronologickém pořadí pro vybranou jízdu.

#### **6.6.Still on Course (Stále na trati)**

Závodník stále na trati (ještě nedojel).

#### **6.7.Duplicate (Kopie)**

Umožňuje jedno nebo více dalších startovních čísel přiřadit k existujícímu času startu, mezičasu, nebo cíli. Stejná funkce existuje pro hromadné a skupinové starty.

#### **6.8.Insert Time (Vložení času)**

Umožní zadat ručně denní čas startu nebo cíle pro libovolného závodníka.

#### **6.9.Speed (Rychlost)**

Viz hlavní menu.

#### **6.10. Parameters (Parametry)**

Viz hlavní menu. Dle vybraného režimu měření nejsou některé parametry aktivní.

#### **6.11. Printer (Tiskárna)**

ON nebo OFF. Viz hlavní menu.

#### **6.12. Merge a run (Sloučení jízdy)**

Načtení všech časů z vybrané jízdy do jízdy nově otevřené.

#### **6.13. Download**

Do PC, na tiskárnu, USB, nebo do jiné CP545. Viz hlavní menu.

#### UPOZORNĚNÍ

Přečtěte si prosím kapitolu 5.9.4 (Inputs Status) pro nastavení příjmu do CP545 z jiného CP545.

#### **7.1. Addition of runs (Součet jízd)**

V režimech **NET TIME a START – FINISH** při otevření nové jízdy.

Před uzavřením jízdy se ujistěte, že jsou výsledky správné. Po uzavření jízdy již není možné provést další změny.

Chcete-li přidat předchozí jízdu k nové, vyberte ji v seznamu jízd (List of Runs). Následně se vás CP545 zeptá "Activate Bibo?", vyberte ano (YES) nebo ne (NO). Je možné také kombinovat 2 jízdy již uzavřené. Vyberte **Rank a run**, jednu z jízd, kterou chcete přidat.

**7.2. Pravidlo BIBO**

V režimech **NET TIME a START – FINISH** při otevření nové jízdy.

**BIBO** je velmi známá funkce v závodech Alpských lyžařských disciplín. Jedná se o vytvoření opačného startovního pořadí určitého počtu jezdců z výsledků předchozí jízdy pro další jízdu. Hodnotu BIBO je možné zadat dle potřeby. Většina závodů FIS a USSA používá otočení 30 (flip 30). Jinými slovy 30 nejlepších závodníků z první jízdy bude startovat v druhé jízdě v opačném pořadí než dojeli v první jízdě. Př.: Při otočení prvních 30ti závodníků (flip 30) bude nejdříve startovat závodník, který se v první jízdě umístil na 30.místě a dále postupně k 1. z první jízdy, pak bude pokračovat 31. z první jízdy a dále.

#### UPOZORNĚNÍ

Pokud několik jezdců na 30. pozici dosáhne v předchozí jízdě stejný čas (rovnost = tie), zařadí BIBO všechny tyto jezdce.

Pokud není funkce **BIBO** aktivována, bude startovní pořadí odpovídat pořadí z předchozí jízdy.

## **8. JUMPING MODE (Jezdectví – detaily)**

Tyto 3 režimy umožňují měření jezdeckých závodů (s nebo bez Jump-Off) přímo pomocí CP545.

Tyto režimy umožňují přidávat a odebírat penalizace, Stop/Restart, automatické počítání bodů, penalizací, časových penalizací (fáze 1 nebo 2) a také automatické přidání penalizace přerušení.

#### **8.1. Konfigurace vstupů**

 Input 1: Start měření Input 2: Jump-off (pouze pro režimy "Jumping 2 Phase a Jumping Sng Phase") Input 3: Start odpočítávání, přerušení & restart Input 4: Cíl

#### **8.2. (Menu: Jumping Parameters)**

- Set Count Down (Nastavení odpočítávání) Nastavení odpočítávání před startovním signálem (30 nebo 45 sec), nebo 0, pokud se nepoužije. Při nastavené 0 (bez odpočítávání), je nutné předem ručně potvrdit každého jezdce na vstupu č. 3.
- Set Race Time Ph1 (Nastavení limitu času pro fázi 1) Nastavení časového limitu pro fázi 1 (sec). Pokud je nastavena 0, nebudou přidávány časové penalizace.
- Set Time P/Ph1 (Penalizace F1) Nastavení penalizace pro překročení limitu fáze 1 (0.25 b / sec)
- Set Race Time Ph2 (Nastavení limitu času pro fázi 2) Nastavení časového limitu pro fázi 2 (sec). Pokud je nastavena 0, nebudou přidávány časové penalizace.
- Set Time P/Ph2 (Penalizace F1) Nastavení penalizace pro překročení limitu fáze 1. Je možné nastavit body / čas (př: "0.25 b / 1 sec" nebo "1.00 b / 4 sec")
- Set Pause Penalty (Penalizace přerušení) Nastavení penalizace pro vyžádané přerušení (sec).

#### **8.3. Režim měření: Jumping Speed**

Po nastavení parametrů závodu (Jumping Parameter) a také ostatních důležitých parametrů, včetně číslování (Input Numbering) (auto/Manual) a lock time (viz manuál), je možné otevřít novou jízdu (op/a new run).

Normální postup pro tento režim je

- Start Count Down (Input 3) : odstartuje jízdu nového účastníka
- Start Race (Input 1)
- Finish Race (Input 4).

Během jezdeckého závodu projede jezdec několikrát fotobuňkami. Všechny průjezdy budou zaznamenány a vytištěny.

Po každém průjezdu máte 5 sec. na potvrzení času stisknutím Enter (**◄┘)** Všechny zaznamenané časy je možné vyvolat funkcí Recall pro následnou editaci.

Ke každému jezdci je v CP545 přiřazena skupina časů od Start Count Down (vstup 3), (případně pokud je Count Down nastaveno na "0" od prvního impulzu na vstupu 3), až po poslední impulz na vstupu 4 – Finish.

Na LCD displeji, budou během závodu zobrazeny různé informace.

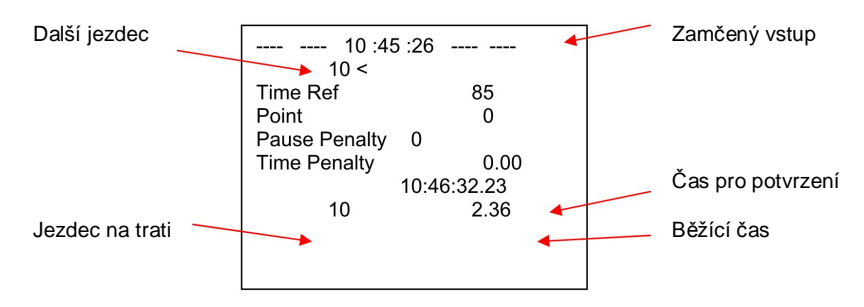

#### **Musí být dodržena posloupnost:**

- Start Count Down: (Input 3). Zahájení odpočtu: (vstup 3). Pokud Count Down = 0, potvrzuje jezdce (od příštího startujícího jezdce)
- Od tohoto okamžiku se každý impulz na vstupu 1 zobrazí na displeji a vytiskne. Máte vždy 5 sekund na potvrzení času.
	- o Pokud čas není potvrzen, můžete ho opět zobrazit funkcí Recall ("R")<br>o Pokud je čas potvrzen, použije se pro další výpočet.
	- Pokud je čas potvrzen, použije se pro další výpočet.

Od tohoto bodu můžete přidat a odebrat body a potvrdit další impulz na vstupu 4.

#### **8.4. Mode: Jumping 2 Phase / Jumping SNG Phase**

Posloupnot pro tento režim je podobná jako pro režim Jumping Normální posloupnot pro tento režimu je

- Start Count Down (Input 3): spustí relaci pro nového jezdce
- Start Race (Input 1)
- Jump-off (Input 2)
- Cíl Race (Input 4).

#### **Musí být dodržena posloupnost:**

- Start Count Down: (Input 3). Zahájení odpočtu: (vstup 3). Pokud Count Down = 0, potvrzuje jezdce (od příštího startujícího jezdce)
- Od tohoto okamžiku se každý impulz na vstupu 1 zobrazí na displeji a vytiskne. Máte vždy 5 sekund na potvrzení času.
	- o Pokud čas není potvrzen, můžete ho opět zobrazit funkcí Recall ("R")
	- o Pokud je čas potvrzen, použije se pro další výpočet.

Od tohoto bodu můžete přidat a odebrat body a potvrdit další impulz na vstupu 2 (Jump-Off).

V režimu: Jumping 2 Phase jsou 2 možnosti:

- o závodník dostal penalizaci:
	- v tomto případě, software nebude povolovat vám jít dále, a vypočítá pořadí.
- o závodník nedostal penalizaci:
	- software automaticky připraví start fáze 2, po ověření na vstupu 4.
- V režimu: Jumping SNG fáze:
	- o soutěžící pokračuje automaticky do 2. fáze bez ohledu na chyby / penalizace získané ve fázi 1.

#### **Neuzavírejte jízdu, dokud si nejste jisti, že všechna data (penalizace) jsou správné. Po uzavření jízdy nelze provádět žádné další opravy.**

#### **8.5. Trestné body:**

Během jízdy je možné zadávat penalizace zadáním počtu bodů (např. 4) a potvrzením Enter (**◄┘**)

Odebrání trestných bodů:

Během jízdy stisknutím " **\*** ", zadáním počtu bodů k odebrání a potvrzením Enter (**◄┘**)

#### **8.6. Pause (Přerušení)**

Během jízdy (Count down, Fáze 1 nebo 2), je možné zastavit čas. Impulz na vstupu 3 zastaví / znovu spustí čas. CP545 se zeptá na potvrzení časové penalizace za přerušení (pokud není 0). Další impulz na vstupu 3 znovu spustí čas..

Chybný impulz na vstupu 3 je možné zrušit stisknutím"E3". Takto je možné zrušit pouze poslední impulz.

#### **8.7. Funkce Recall**

Funkce Recall umožňuje změnit startovní čas (Start Time), Jump-Off čas, nebo cílový čas (Finish Time). Stiskněte"R" Recall a následně vstup pro editaci (E1, E2, nebo E4). Na displeji se zobrazí všechny časy ze zvoleného vstupu. Na začátku každého času je startovní číslo pro identifikaci. Toto číslo nelze změnit.

Můžete vybrat (Enter (**◄┘**) jakékoliv další časy pro potvrzení ke startovnímu číslu. Po jakékoliv změně použijte Ranking pro přepočítání výsledků.

#### **8.8. Identifikace jezdce.**

Je možné změnit jezdce (případně nepotvrzené časy): Původní st.č., které chcete změnit + "R" + nové startovní číslo Př.: 3 + **R** + 4 **◄┘** = všechny časy st.č. 3 budou přiřazeny st.č. 4 Pokud je "nové startovní číslo" už použito, všechny časy budou zkopírovány do nové relace měření: 9000, 9001 atd.

 Př.: 3 + **R** + 4 **◄┘**= všechny časy st.č. 3 budou přiřazeny st.č. 4 Pokud je už Session of Time využitá: všechny časy st.č. 4 budou zkopírovány do 9000 Potom je možné zase změnit 9000 na jiné startovní číslo.

#### **8.9. Diskvalifikace / obnovení kvalifikace jezdce.**

Diskvalifikace jezdce: - N° + **R** + 0 + **◄┘** Před časem se vytiskne"\***D"** a jezdec bude kompletně vyjmut z pořadí. Časy zůstanou přiřazeny k jezdci, ale příznak "\***D**" označuje diskvalifikaci Př.: 1 + **R** + 0 + **◄┘**

Obnovení kvalifikace

**\*** + Č diskvalifikovaného jezdce + **R** + 0 Example: **\*** + 1 + **R** + 0 + **◄┘**

## **9. Klávesové zkratky**

Tyto důležité funkce vám pomohou při měření. Jsou podobné pro většinu měřicích režimů **kromě PTB SEQUENTIAL**.

**Věnujte pozornost těmto** zkratkám a funkci **RECALL**. Umožní vám rychle jednat v případě chyby nebo neočekávaných situací. **Použitá zkratka SČ = Startovní Číslo.**

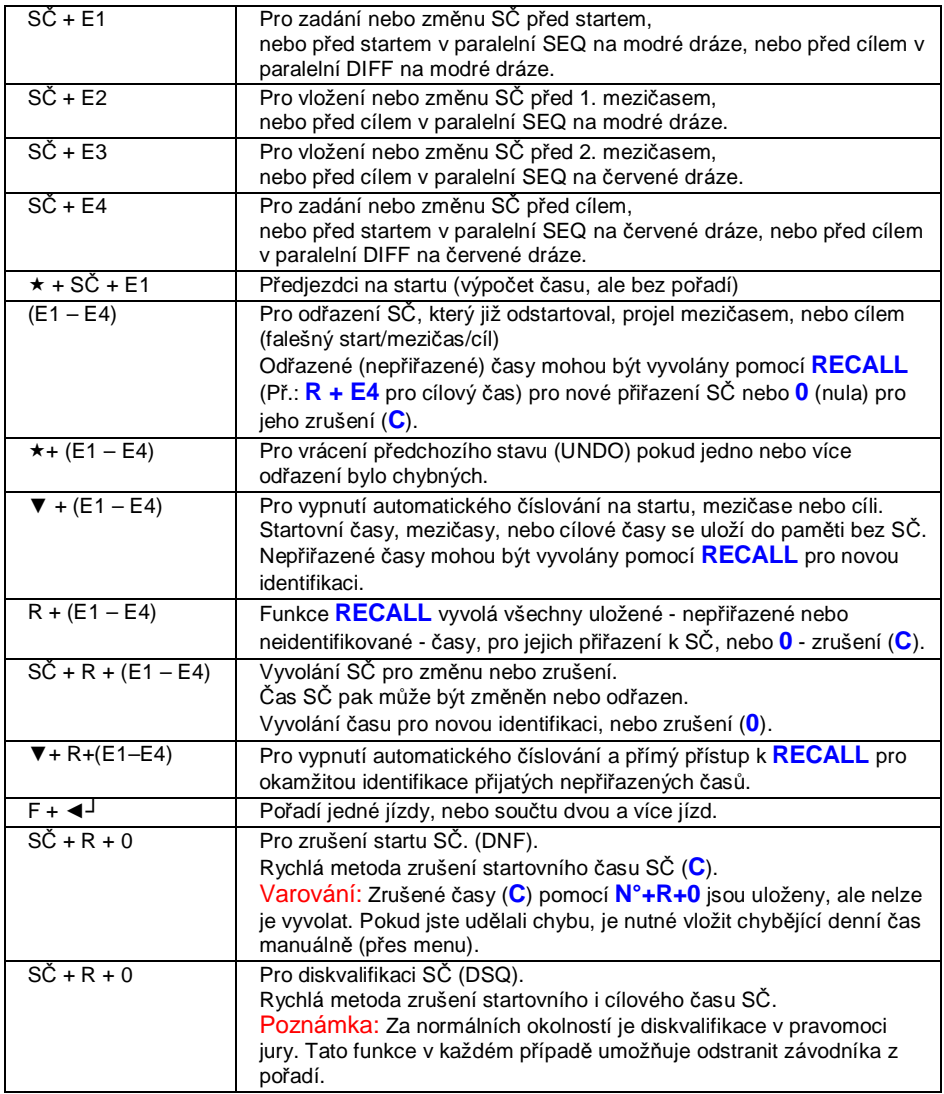

## DŮLEŽITÉ

CP545 akceptuje vícenásobné časy stejného SČ na startu a na cíli.

Při vyhodnocení jsou brány v úvahu poslední zaznamenané časy.

**S každým novým startem nebo cílem jsou stávající časy automaticky odřazeny.**

**Doporučujeme tyto časy co nejdříve identifikovat nebo zrušit, zjednoduší to vaší práci**.

#### POZNÁMKA

To neplatí v tréninkovém režimu (**TRAINING MODE**), kdy může být několik jízd zaznamenáno pro pozdější analýzu.

## **10. Speciální znaky ukládané, tištěné a posílané do PC**

- **–** Nepřiřazený čas (falešný start, mezičas, nebo cíl)
- $\star$  Jakýkoliv čas upravený při manipulaci se startovním číslem
- **+** jakýkoliv čas vložený manuálně přes INSERT TIME (Menu)
- **=** Jakýkoliv čas opakovaný přes DUPLICATE (Menu)
- **C** jakýkoliv čas zrušený přes N° + R + 0 nebo po DNF nebo DSQ
- iakýkoliv startovní nebo cílový čas předjezdce (★ + N°)

## **11. Speciální funkce: RESET CP545**

Celkový **RESET** docílíte stlačením mikrospínače **RESET** umístěném pod krytem baterie.

Pro tuto operaci lze použít kancelářskou sponku nebo jehlu.

#### VAROVÁNÍ

Po provedení **RESET** je vymazána paměť a jsou obnoveny všechny standardní parametry. Před provedením **RESET** se přesvědčte, že baterie v CP 545 jsou čerstvé, případně připojte externí napájení. **RESET** je k dispozici při zapnutém (**ON**) i vypnutém (**OFF**) zařízení CP 545.

## **12. Masový nebo skupinový start (GRP)**

Startovní čas může být určen časovým impulzem nebo nastaven na předem definovaný čas.

#### **12.1. Start s časovým impulzem**

(Impulz poskytne startovní branka, fotobuňka nebo ruční kontakt na vstupu 1)

- Vyberte NET TIME (menu Timing Modes)
- Otevřete novou jízdy (New Run)
- Zadejte startovní číslo na startu (SČ + E1), SČ 1 v našem příkladu.
- Spusťte start impulzem na INPUT 1 (ruční nebo externí)
- Vyberte Duplicate (menu)
- Zadejte startovní číslo pro kopírování (SČ 1 v našem příkladě)
- Je zobrazeno SČ a startovní čas
- Zadejte jedno nebo více SČ startujících ve stejný čas jako SČ 1
- **► Other N°** : pokud SČ závodníků nejsou v řadě (např.: 2, 5, 9 atd.)
- **► N° From to :** pokud SČ závodníků jsou v řadě (např.: 2-10)

#### **VAROVÁNÍ**

 Zadáte-li mnoho soutěžící čísel do stejné skupiny (např. 1 až 150), může ukládání trvat několik sekund.

#### **12.2. Start v definovaném čase**

Startovní čas(y) musí být nastaven po otevření nové jízdy (New Run). Vyberte **NET TIME** (menu – Timing Modes) Otevře novu jízdy (New Run) Vyberte - **Insert Time** a **E1** (Menu) Zadejte startovní číslo (např. SČ 1) a pak určený startovní čas (např.: 12:34:00.000) Pokud ve stejný čas startují i další jezdci, vyberte Duplicate a pokračujte jak je uvedeno výše.

#### **VAROVÁNÍ**

Definované startovní časy musí odpovídat nastavení denního času vašich CP545 (Synchro).

## **13. Výměna roličky papíru**

Nejlepší je měnit roli papíru dříve, než dojde stávající. Červený okraj na papíru indikuje, že papír dochází.

Výměna může být provedena i během měření (v případě nouze, když už není papír) díky tomu, že všechny časy jsou během výměny ukládané do paměti. Uložené časy budou vytištěny na novou roli papíru.

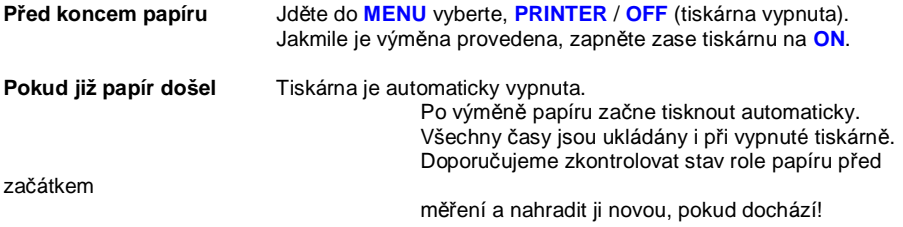

Otevření přihrádky papíru:

Chcete-li otevřít kryt papíru, použijte palce, a posuňte jej směrem k zadní straně zařízení. Před zasunutím zpět na místo, dejte kryt asi 3-4mm za jeho uzavírací polohu.

## **UPOZORNĚNÍ**

Role papíru je pevně přidržována dvěma postranními "půlměsíci", které jí brání pohybu nebo samoodvíjení.

¨ Stiskněte **\*** pro přerušení tisku

#### **Odstranění vypotřebované roličky papíru:**

Tlačte ze středu role papíru dozadu k jejímu vyjmutí (stejně vytáhněte papír, který je případně ještě v tiskárně).

#### **Vložení nové roličky papíru:**

Odviňte několik centimetrů papíru, dokud není jeho povrch čistý. Ustřihněte papír čistě a kolmo. Vložte roli papíru do kolébky, zatím volně. Vložte papír pod okraj podávacího válce. Mírně tlačte na papír a stiskněte tlačítko podávání papíru ( $\uparrow$ ). Ujistěte se, že papír vchází do

tiskárny rovně.

Tlačte na roli směrem dolů dokud nezapadne. Ucítíte cvaknutí, jakmile je role papíru na svém místě.

#### **Vyjmutí částečně spotřebované roličky papíru:**

Otočte roli papíru tak, aby se uvolnil malý kousek papíru. Vtáhněte 3 až 4 cm papíru. Pevně držte rozvinutý papír mezi ukazováčkem a palcem a táhněte svisle ven.

## **14. Autonomie / Baterie**

Pro nejlepší výsledky používejte kvalitní akumulátory NiMH. Níže uvedená tabulka udává počty impulzů při daných teplotách (četnost impulzů s tiskem = každých 6 sekund).

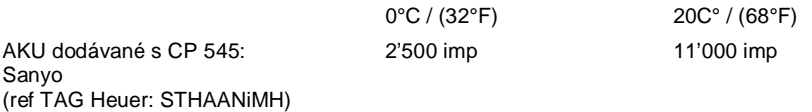

#### **Použití při nízkých teplotách:**

Kdykoliv je to možné, použijte externí napájecí zdroj k prodloužení životnosti baterie. Pro situace, kdy napájecí není k dispozici, vám doporučujeme zvážit nákup některé dokovací stanice pro prodloužení autonomie.

Dokovací BATT vám umožní tisknout 30'000x při teplotě 20 ° C a nejméně 10'000x při teplotě - 20 ° C (GPS = OFF a LCD podsvícení na 0).

## **VAROVÁNÍ**

 Věnujte pozornost stavu baterií a role papíru, kdykoliv potřebujete tisknout. Pro delší výdrž doporučujeme vypnout podsvětlení LCD displeje.

#### **DŮLEŽITÉ**

Důrazně doporučujeme vyjmout baterii, pokud nepoužíváte Chronoprinter 545.

Používání dokovací stanice "HL545-BATT" výrazně prodlouží výdrž (autonomii).

## **15. Informace o režimech měření (Timing Modes)**

Každý režim měření ve výchozím nastavení ukládá naposledy použité parametry.

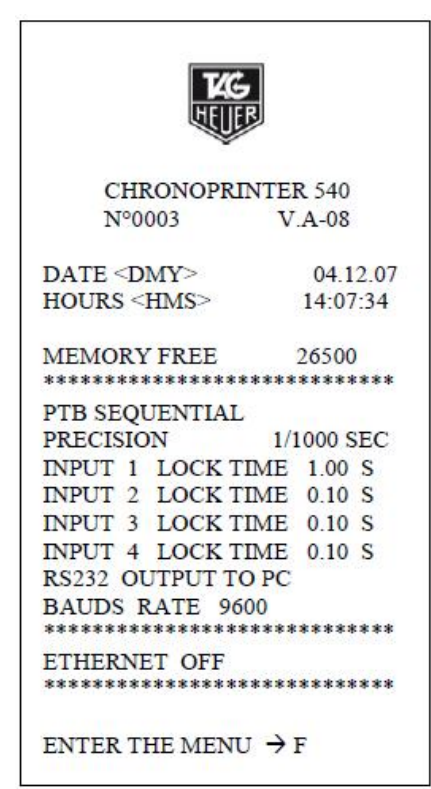

Každý měřicí režim nabízí základní parametry uložené ve výchozím nastavení, nebo během posledního měření.

Příklad: Režim PTB SEQUENTIAL

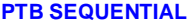

**• 4 aktivní vstupy, sekvenční číslování časů na každém vstupu.** 

- **NET TIME EXECUTE:** Start na vstupu 1 (input 1)
	- Cíl na vstupu 4 (input 4)
	- Vstupy 2 a 3 nejsou použity
	- Automatické číslování na startu a cíli.
	- Výpočet s oříznutím

#### **NET TIME + 2 INTER** • Start na vstupu 1

- 
- Mezičasy a/nebo rychlost na vstupech 2 a 3
- Cíl na vstupu 4
- Automatické číslování na startu a cíli
- Ve výchozím nastavení ruční číslování mezičasů
- Výpočet s oříznutím

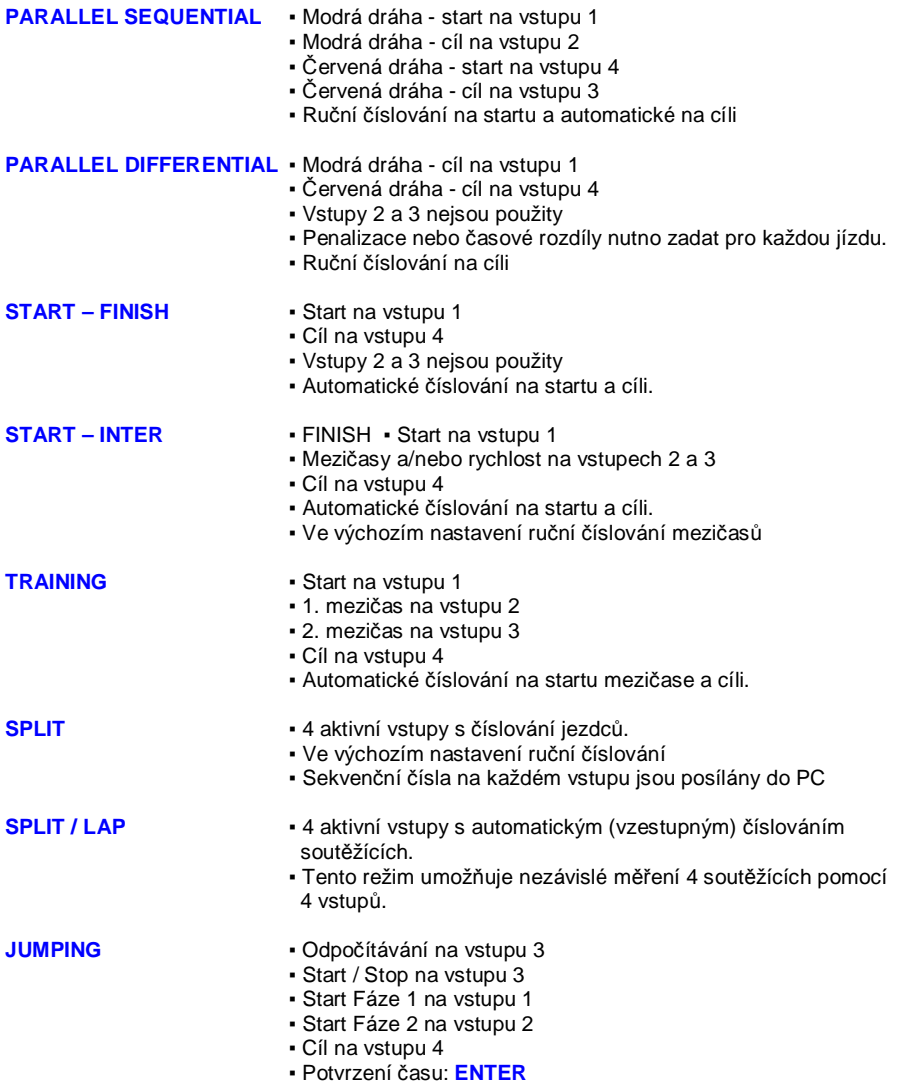

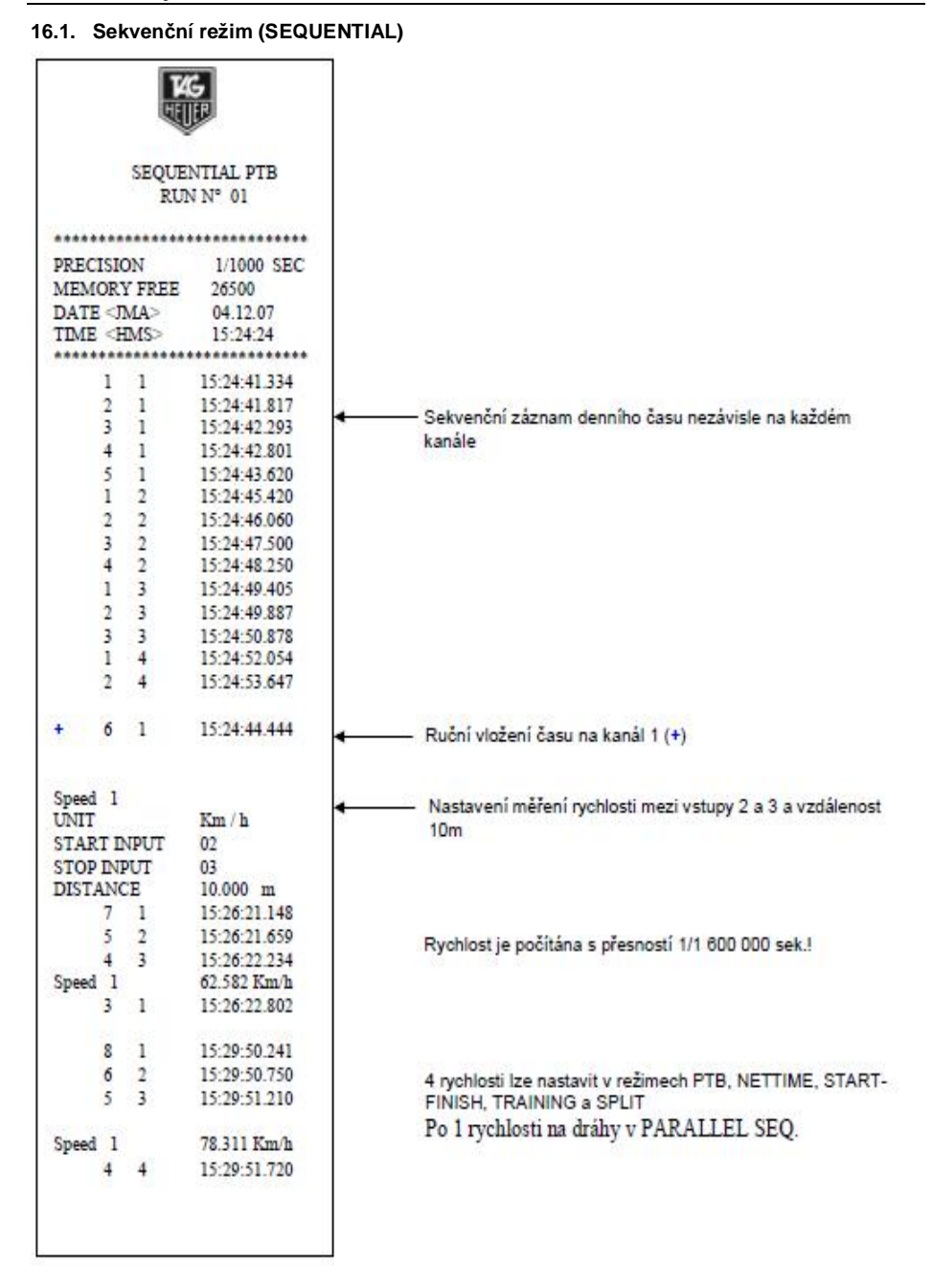

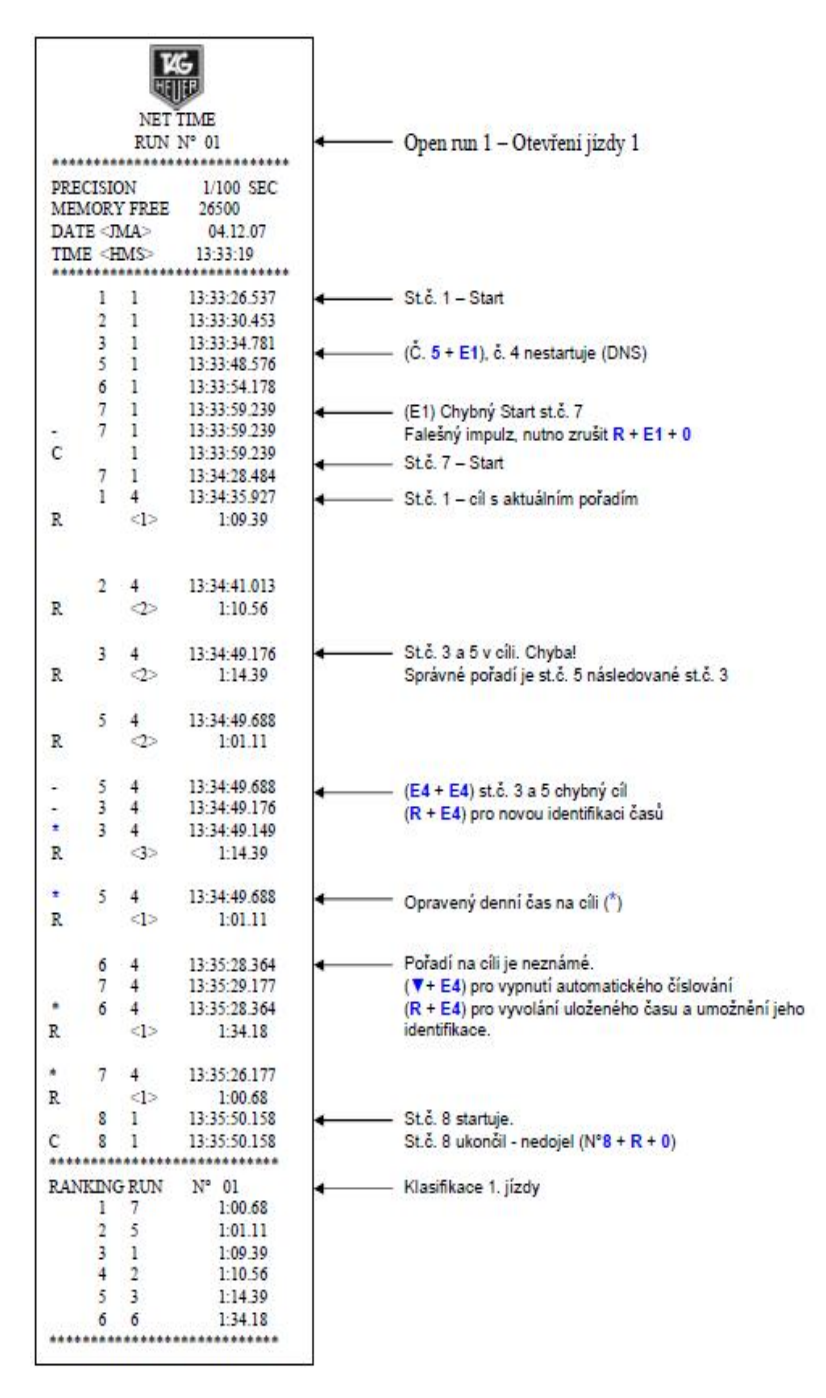

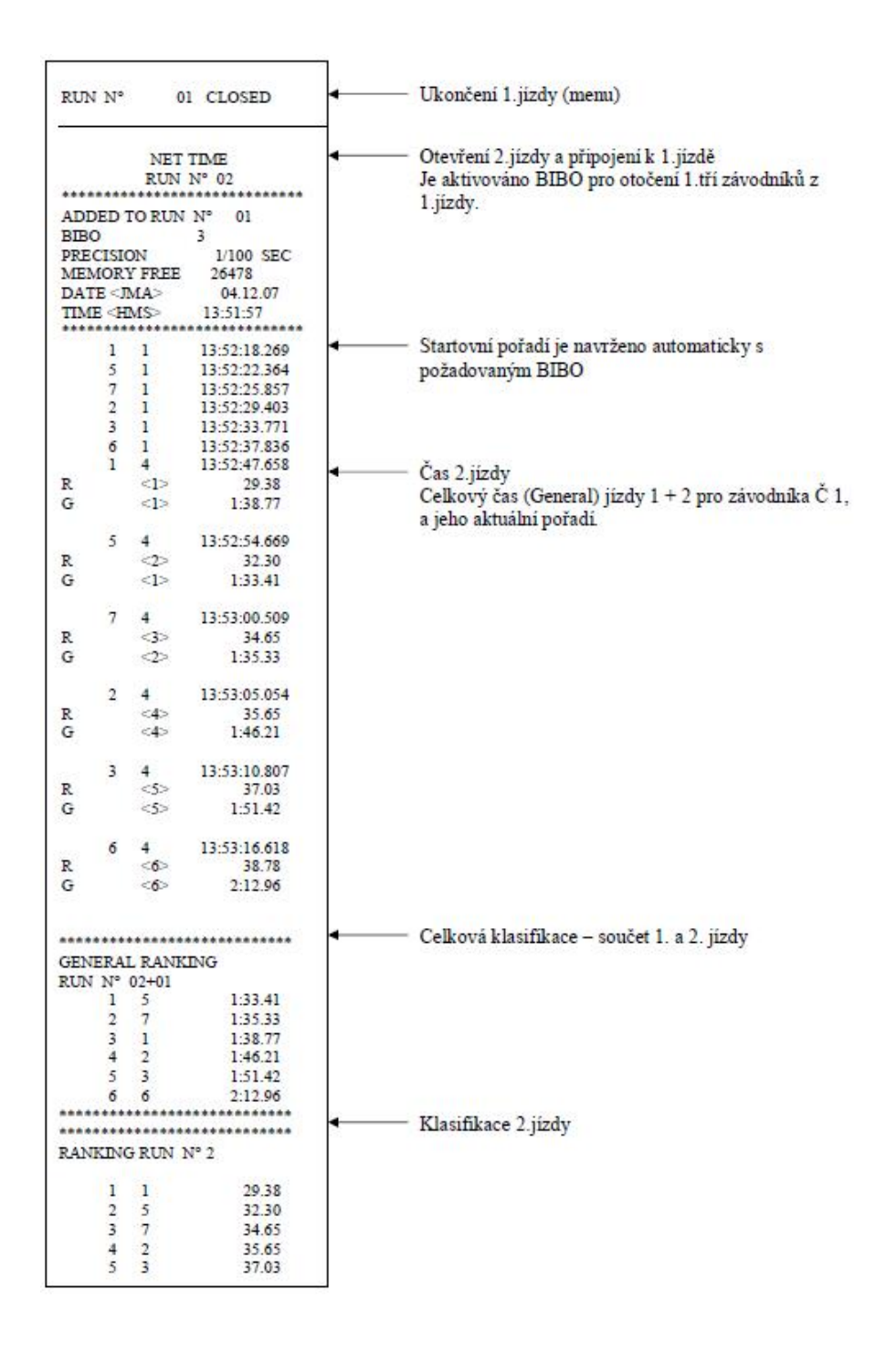

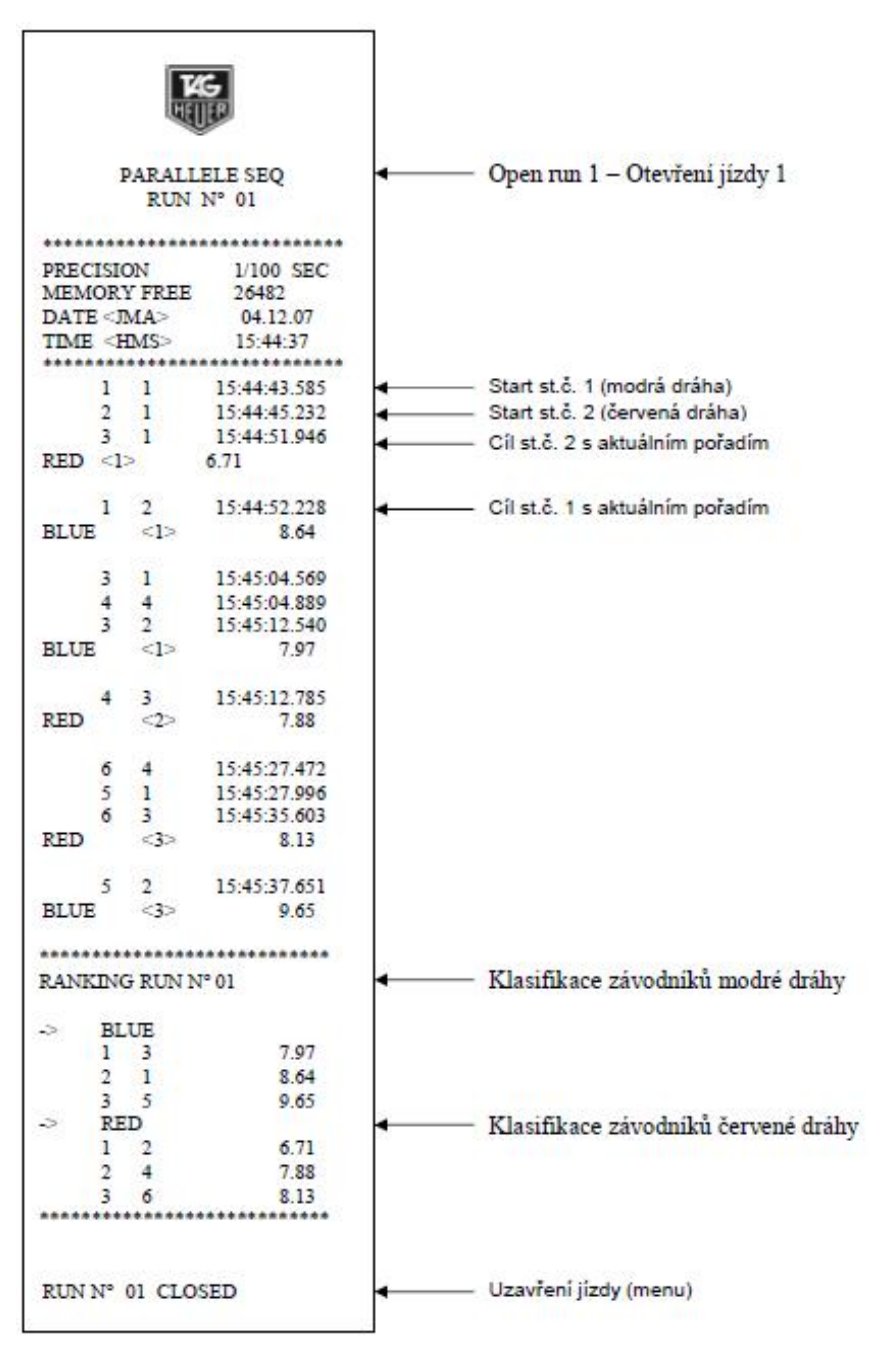

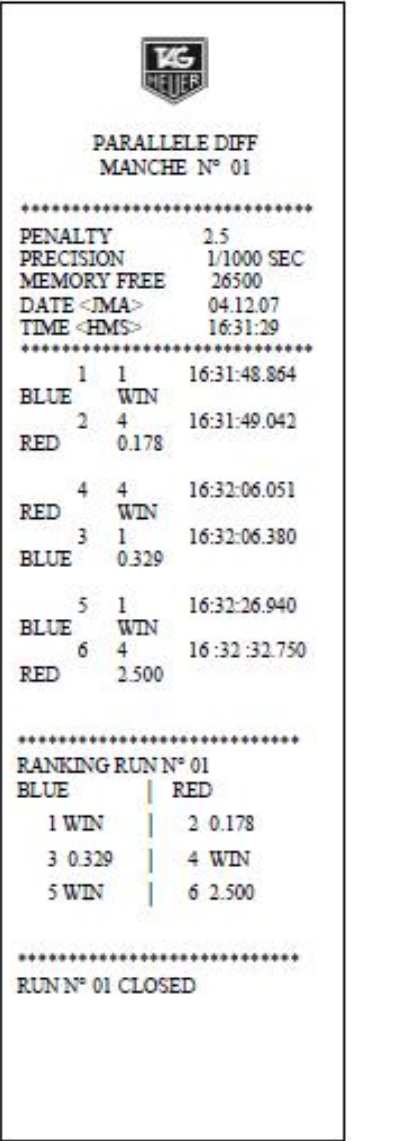

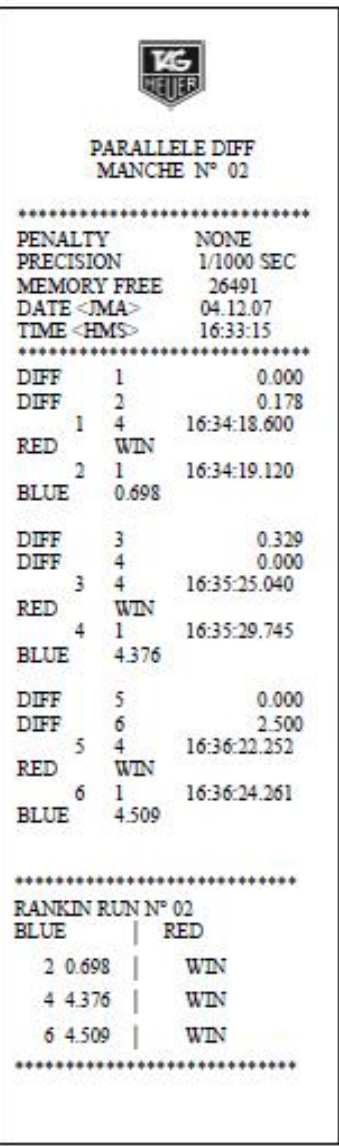

Pro jízdu 1, byla nastavena penalizace 2,5 sekundy. Pokud soutěžící nepřekročí cílovou čáru, je nutné zadat jeho průjezd ručně zeleným tlačítkem 1 nebo 4 dle dráhy. Příslušná penalizace musí být zadána před prvním startem jízdy.

Pro jízdu 2, BEZ PENALIZACE, budou pro každé startovní číslo zavedeny rozdíly dosažené při 1 jízdě. Např. 0,000 pro vítěze 1. jízdy a 0,698 pro závodníka na protější trati

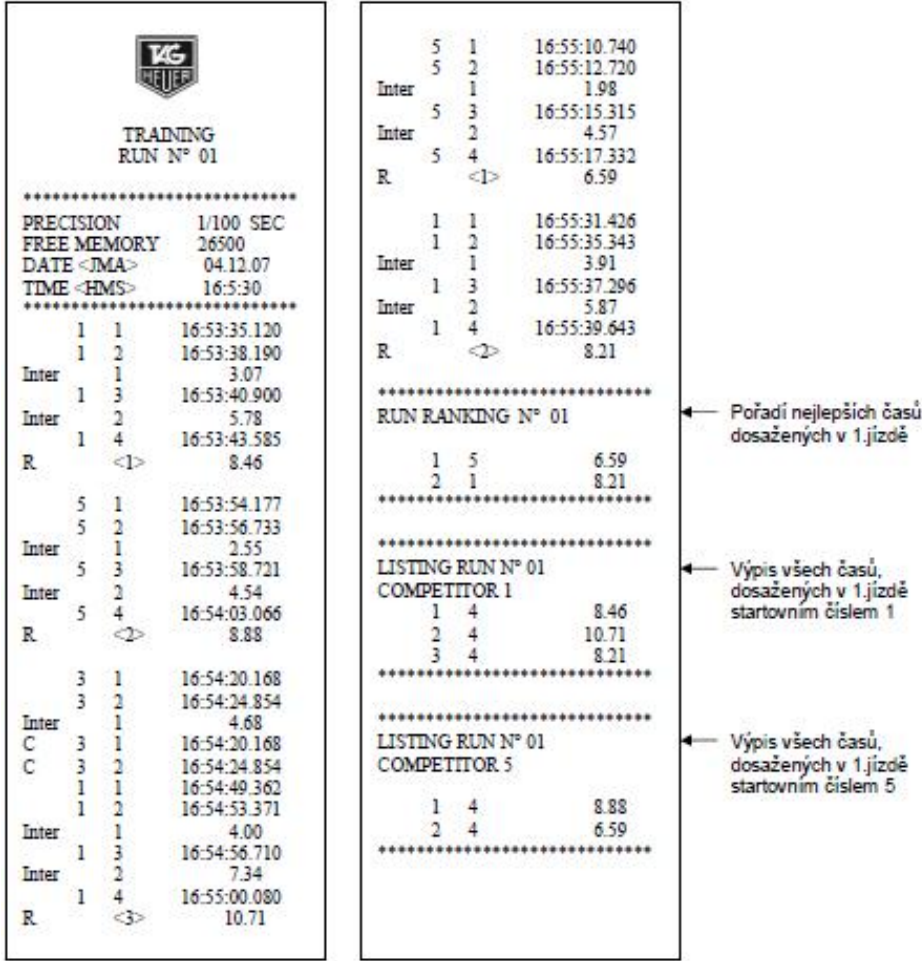

Tento režim měření vyžaduje minimální množství manuálního zadání **N°** + **E1** pokud startovní č. navržené na startu je nesprávné **N°** + **R** + **0** pokud soutěžící přeruší (nedokončí) jízdu

Příklad:

Č. 3 odstartuje a přeruší jízdu po 1. mezičasu

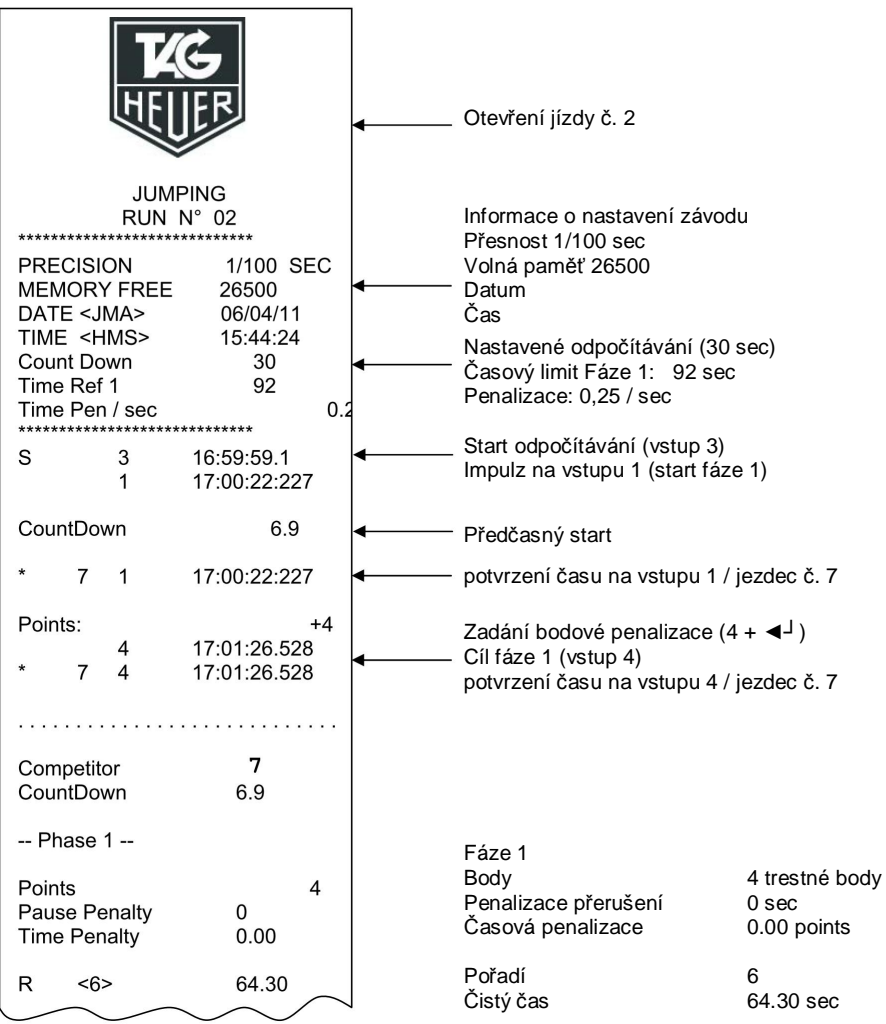

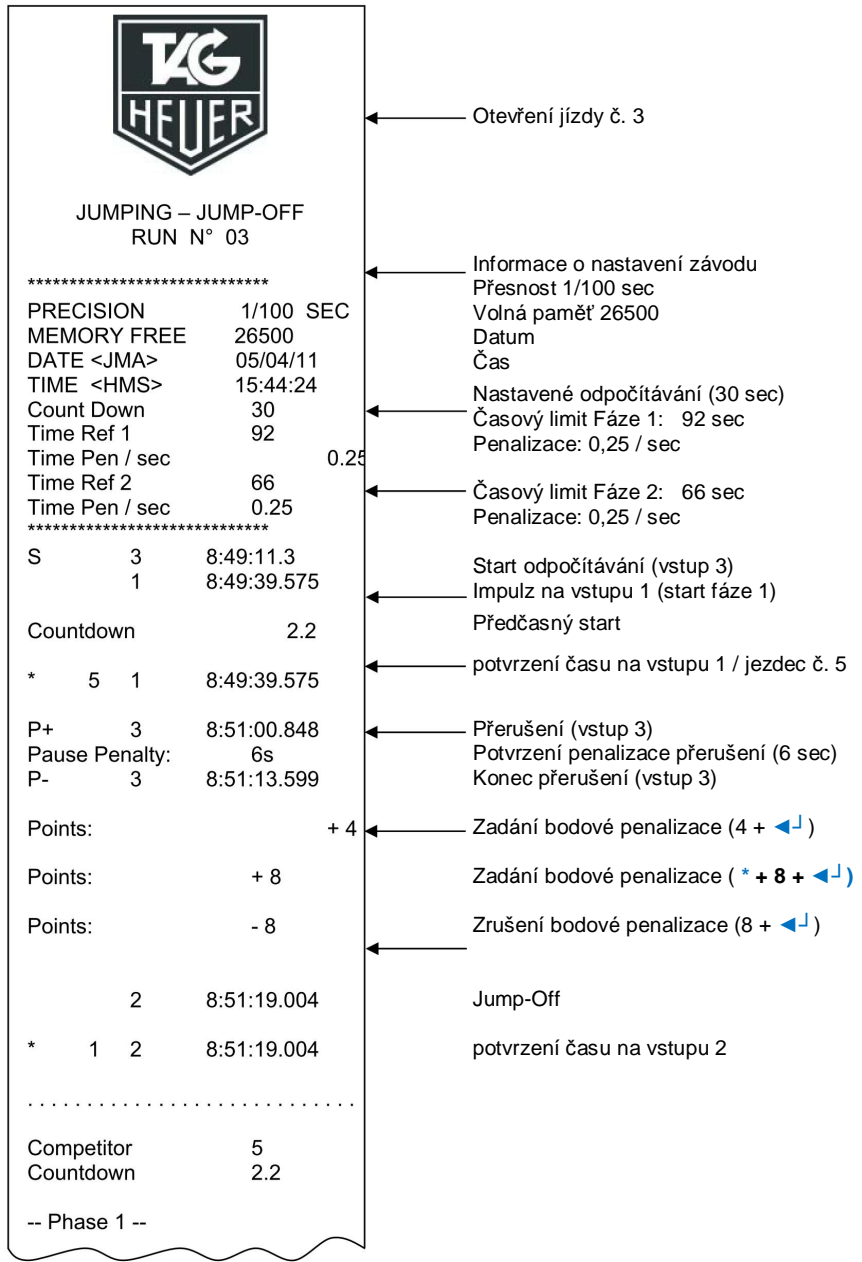

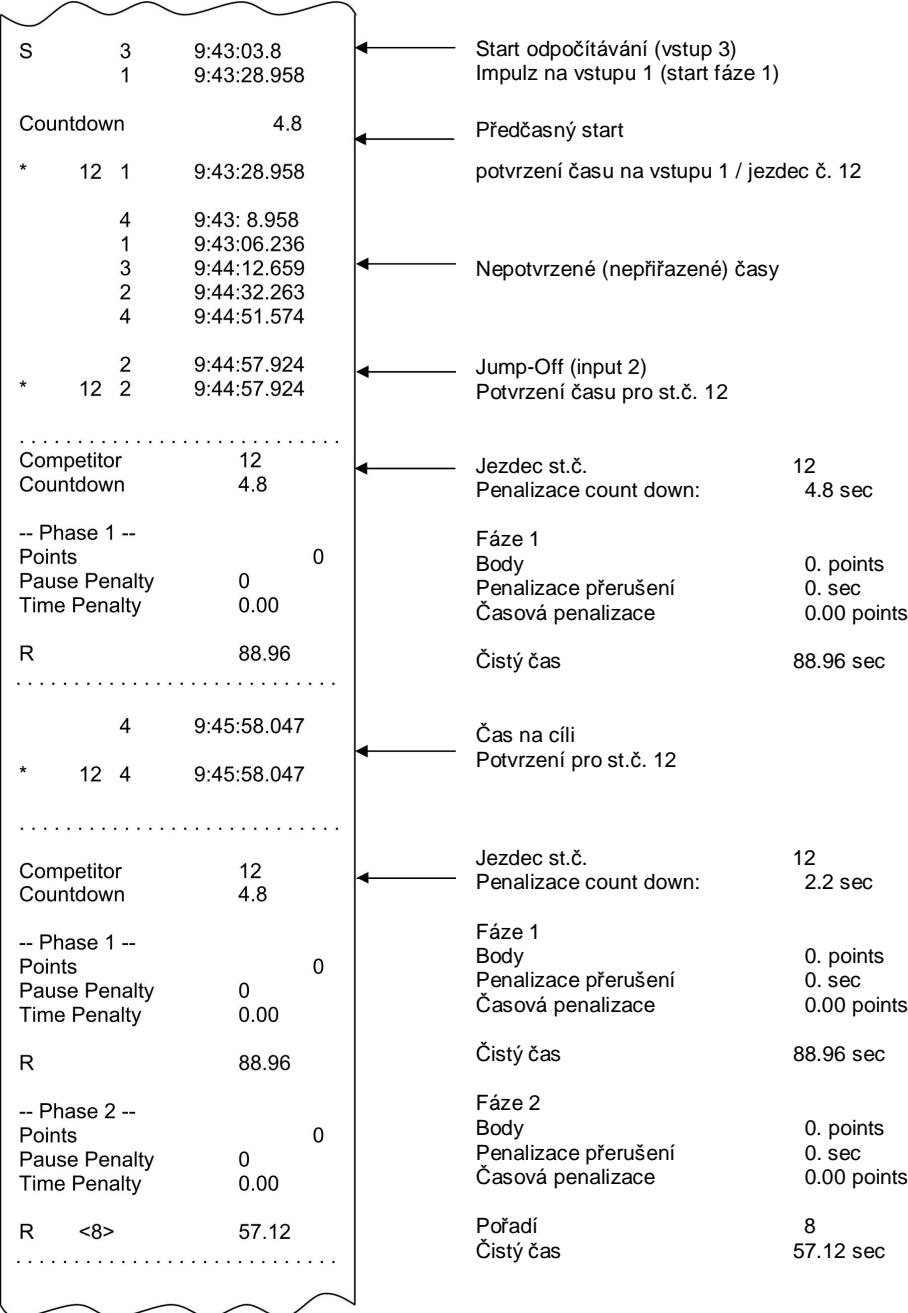

## **17. Stažení nové verze software a / nebo jazykové mutace**

Program ke stažení a aplikaci nové verze CP545 software je zdarma k dispozici na našich webových stránkách **www.tagheuer-timing.com**

Pro tuto operaci potřebujete:

- · USB kabel (HL545-3), nebo RS232 kabel (Sub-D9p/RJ11) HL545-10
- · PC s výstupem USB, nebo RS232 (Sub-D9p)
- Program « Firmwaremanager.exe » V10

#### Postup

- 1. Zkopírujte software "CP545 Firmware.exe" na pevný disk
- 2. Připojte CP545 k externímu zdroji napájení (CP545 je vypnutý).<br>3. Připojte kabel RS232 (HL545-10) do PC a CP 545
- 3. Připojte kabel RS232 (HL545-10) do PC a CP 545<br>4. Spustite program "CP545 Firmware exe»
- 4. Spusťte program "CP545 Firmware.exe»

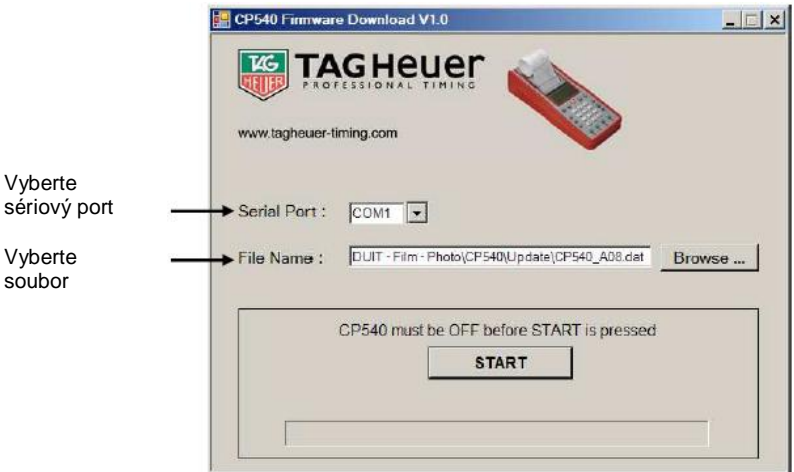

- 5. Vyberte COM (sériový) port
- 6. Vyberte soubor: Aktualizace (CP545\_xxx.dat)
- 7. Stiskněte tlačítko START v programu.
- 8. Zapněte CP545 (stiskněte tlačítko ON po dobu 5 sekund) CP 545 přejde do speciálního módu "Download". Podsvícení LDC se rozsvítí, ale LCD bude prázdný.
- 9. Jakmile je dokončeno nahrání upgrade do CP545, potvrďte v programu OK.
- 10. Odstraňte kabelu RS232 z CP 545, a zapněte CP 545 znovu.
- 11. Vytiskne se nová verze softwaru (je-li tiskárna zapnuta ON)

## **18. RS232 a síťový (Ethernet) protokol**

Podrobnosti o komunikačním protokolu naleznete v dokumentu: THCOM08. Kontaktujte nás přímo na adrese: info@tagheuer-timing.com info@tagheuer.cz

## **19. Konfigurace síťového připojení (ethernet)**

Připojte CP 545 k PC pomocí dodaného červeného Ethernet kabelu HL545-2.

Nastavte Ethernet konfiguraci vašich CP545 (menu: **Parameters → Ethernet → ON**)

Ověřte IP adresu, v případě potřeby ji změňte (doporučujeme ponechat výchozí hodnotu na 192.168.001.050).

 Poznámka: Pokud se připojujete přes Ethernet k několika CP545 najednou, je nutné nastavit unikátní IP adresu pro každé CP545.<br>Příklad: CP 545 # 1

Atd.

CP 545 # 1 IP: 192.168.001.50<br>CP 545 # 2 IP: 192.168.001.51 CP 545 # 2 IP: 192.168.001.51

Pokud je počítač již připojen na síťový server (LAN), je jeho IP adresa definována automaticky. Pak byste se měli odpojit od sítě LAN a nastavit speciální IP adresu pro tuto aplikaci.

#### **19.1. Konfigurace IP adresy počítače**

- · Vyberte program **Síťové připojení** (**Start** à **Nastavení** à **Ovládací panely**) Můžete si vytvořit zástupce na ploše pro zrychlení přístupu k nastavení LAN.
- · Vyberte **Síťová připojení**
- · Vyberte **Připojení k síti / Vlastnosti**

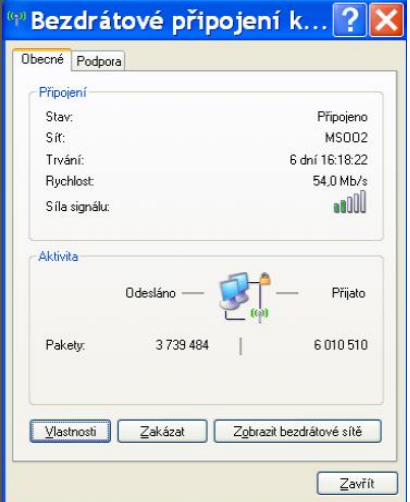

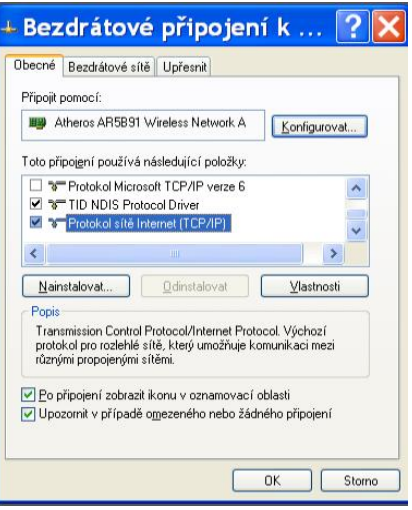

- · Na záložce **Obecné** označte:
- · **Protokol sítě Internet (TCP/IP)**
- · Vyberte **Vlastnosti**
- · Vyberte Použít následující adresu IP:
- · Zadejte správnou IP adresu Např.: 192.168.1.51 Maska podsítě se doplní Automaticky (255.255.255.0)

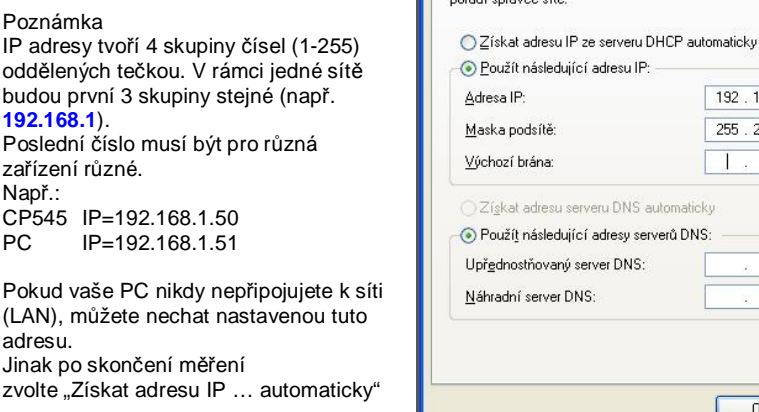

Obecné

 $14.128 \times 10^{2}$ 

#### Protokol sítě Internet (TCP/... 2

Podporuje-li síť automatickou konfiguraci IP, je možné získat nastavení protokolu IP automaticky. V opačném případě vám správné nastavení

> 168 . 001 . 050  $255.255.$  $\overline{0}$

> > Upřesnit.

Storno

 $\overline{OK}$ 

#### **19.2. Konfigurace v programech SKI Pro, MSPORT Pro atd.**

Vyberte typ časoměrného zařízení (Timing Device) a zadejte IP adresu vaší CP545.

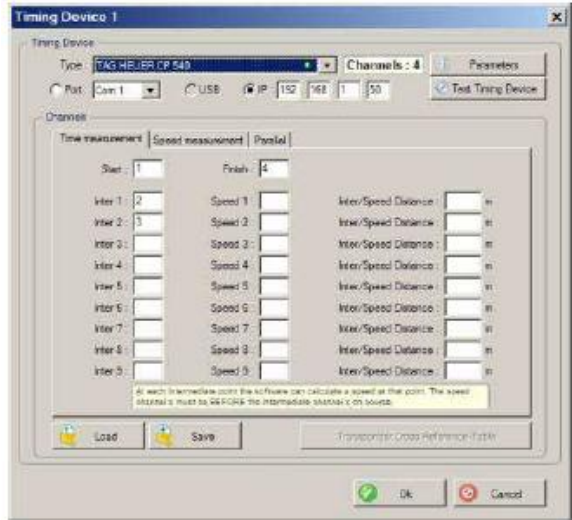

#### **19.3. Test Ethernet připojení.**

Testování síťového (ethernet) spojení mezi dvěma systémy

- $\bullet$  Vyberte Start  $\rightarrow$  Spustit
- · Zadejte **CMD** a potvrďte **OK**

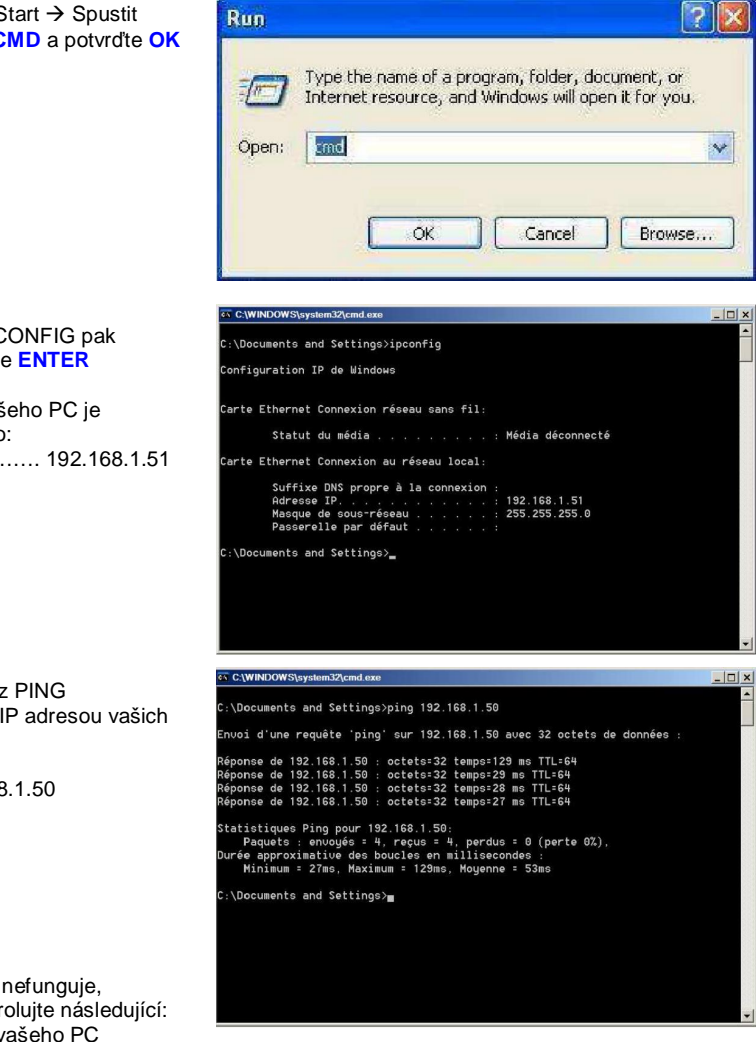

• Zadeite IPCONFIG pak potvrďte **ENTER**

IP adresa Vašeho PC je zapsána takto: IP adresa ………. 192.168.1.51

Zadejte příkaz PING následovaný IP adresou vašich CP545

PING 192.168.1.50

Pokud odkaz nefunguje, pečlivě zkontrolujte následující: a) IP adresu vašeho PC b) IP adresu vašich CP545 c) Připojení k síti

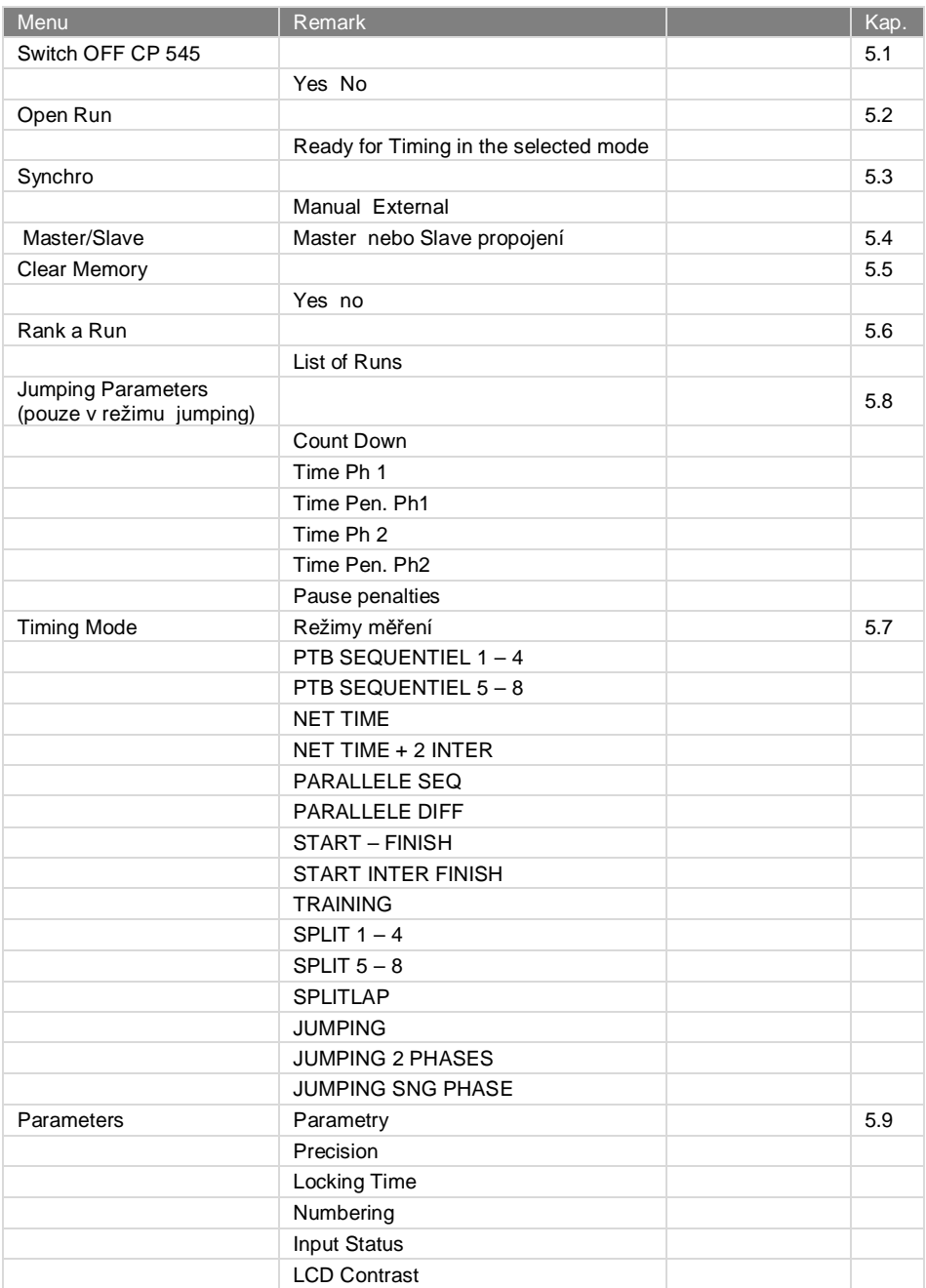

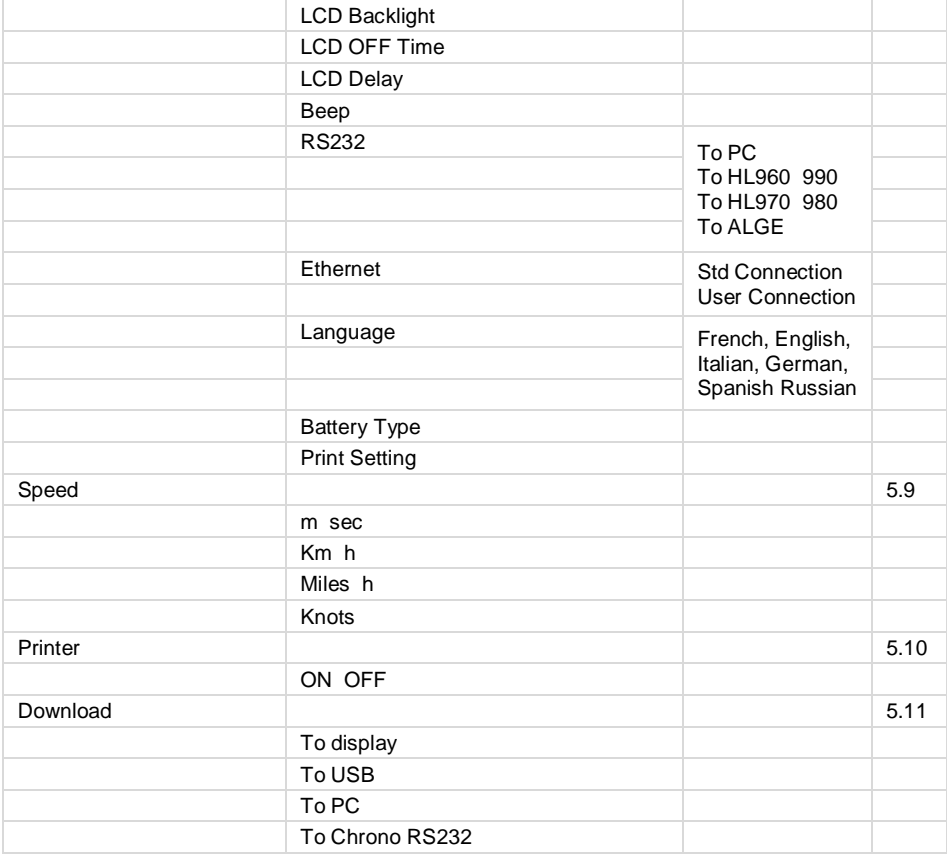

## **21. Flow chart of Run Menu**

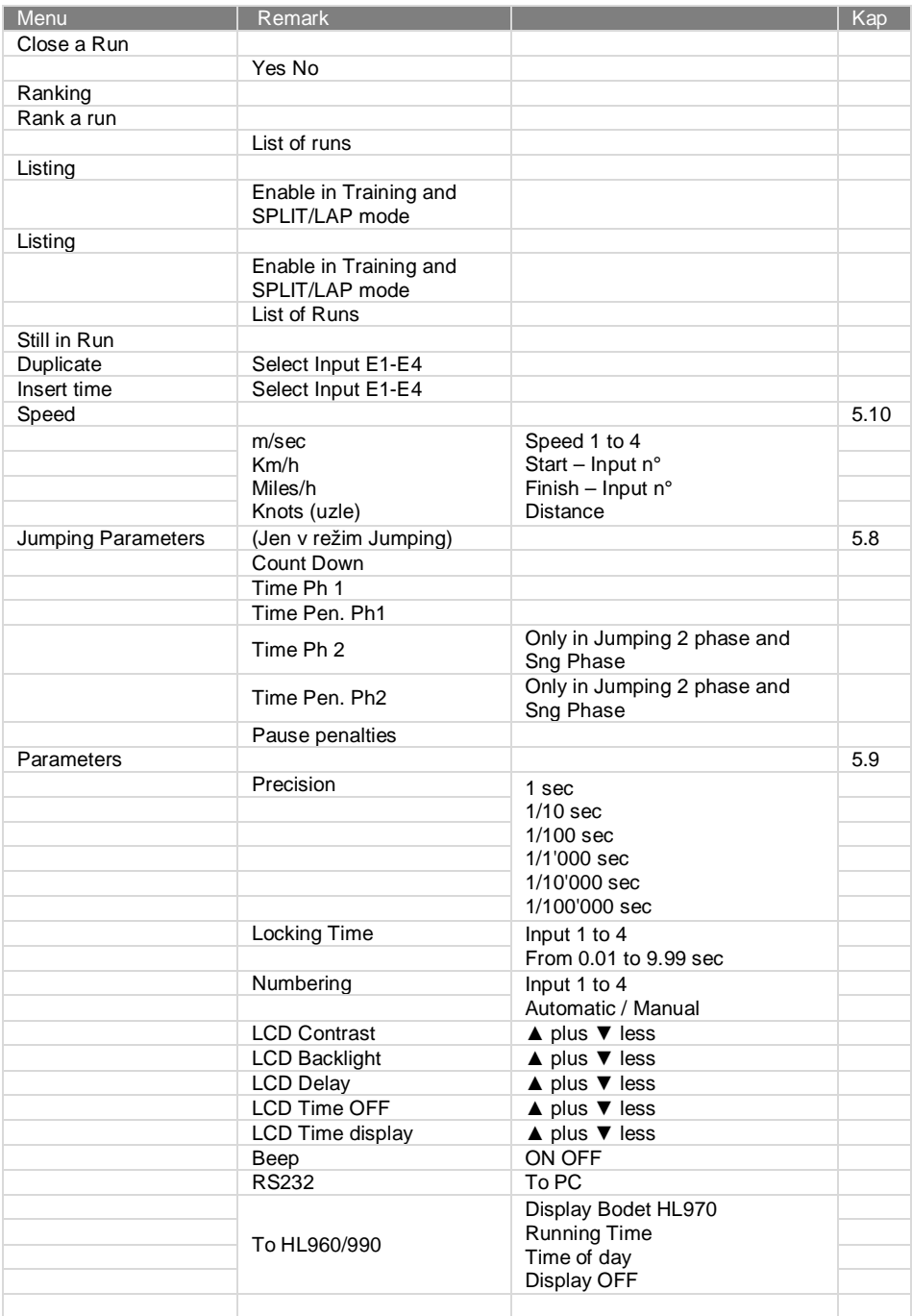

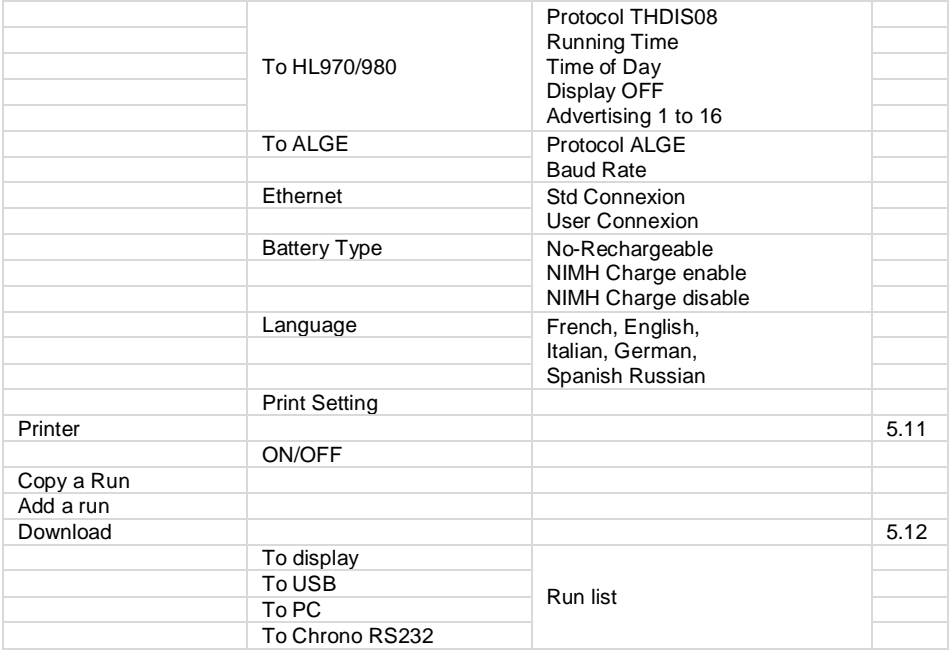

## **22. Při otevření nové jízdy**

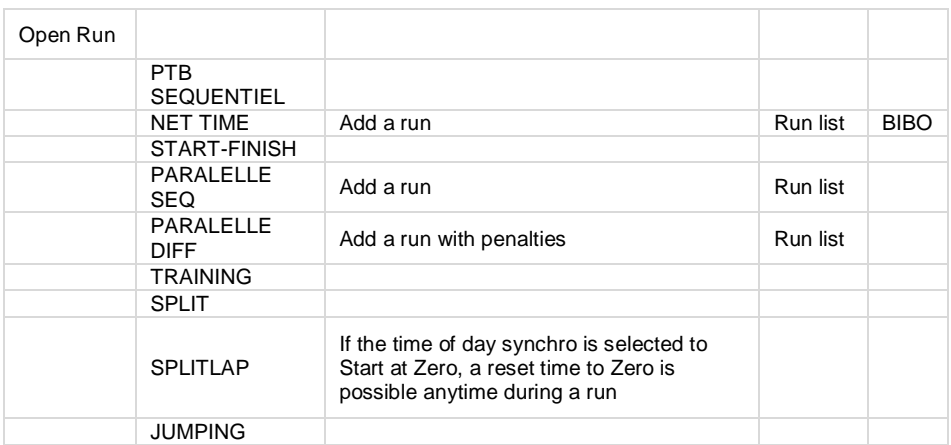

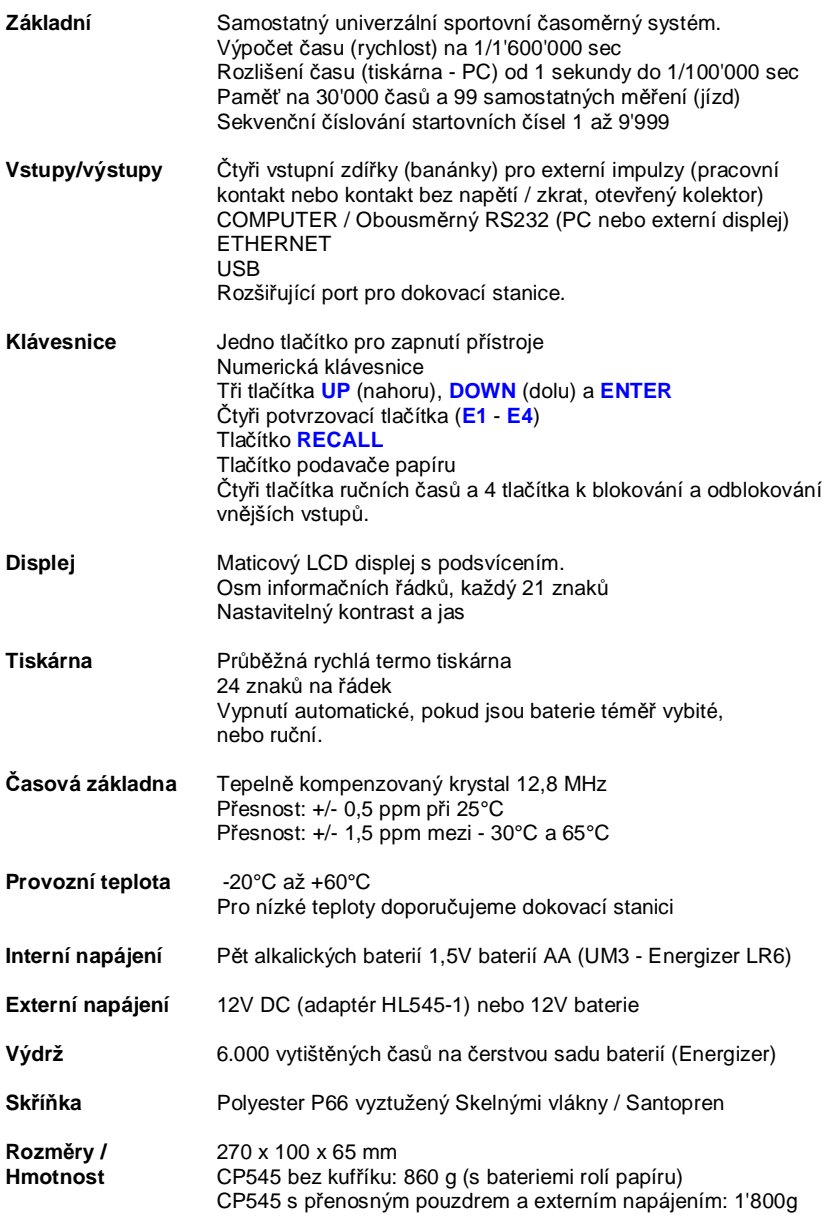

## **UPOZORNĚNÍ**

Některé technické specifikace mohou být pozměněny či vylepšeny bez upozornění. To umožňuje vývoj našich zařízení a příslušenství.

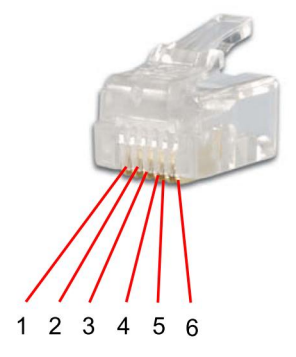

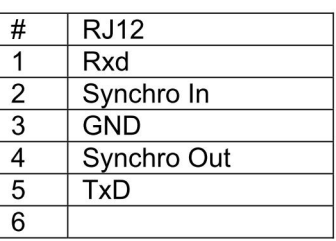

## **25. Příslušenství**

Dokovací stanice: BATT – GPS - GSM

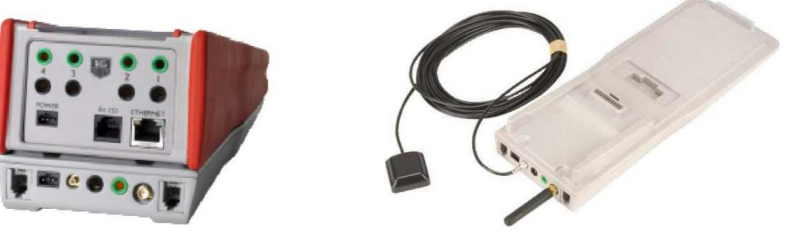

BATT - Interní baterie

• Li-Ion akumulátor - umožňuje autonomní provoz CP545 pro dlouho trvající měření i při nízkých teplotách (-20 ° C)

GPS modul

• satelitní GPS modul - umožňuje automatické nastavení přesného denního času a kontrolu přesnosti časové základny vzhledem k řízení GPS v průběhu celého měření.

• Vstup a výstup "Master / Slave" - umožňuje připojení a synchronizaci několika propojených CP545. To zaručuje stejný denní čas na několika zařízeních.

• "Top-Minute" - impulsní výstup je k dispozici pro synchronizaci dalších časoměrných zařízení.

GSM modul.

• GSM modul - umožňuje přenos časů přes síť mobilního operátora.

Dokovací stanice (HL545 - BATT) Obsahuje: interní akumulátor

Dokovací stanice (HL545 - GSM) Je doporučená pro absolutní přesnost a profesionální měření a umožňuje komunikaci mezi několika vzdálenými systémy Obsahuje:

- Interní akumulátor
- GPS modul
- GSM modul

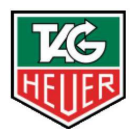

# TAGHeuer PROFESSIONAL TIMING

## **TAG Heuer PROFESSIONAL TIMING**

6A Louis-Joseph Chevrolet 2300 la Chaux-de-Fonds **Switzerland** Tel : 032 919 8000 Fax : 032 919 9026 info@tagheuer-timing.com **www.tagheuer-timing.com**

Miksoft s.r.o. / TAG Heuer Timing CZ Sídlo: Marie Cibulkové 334/22 Pošta: Nehvizdská 1 Praha 4 Lázně Toušeň

info@tagheuer.cz